Teknillinen korkeakoulu

Elektroniikan, tietoliikenteen ja automaation tiedekunta

Timo Salminen

# **Konseptien havainnollistaminen ja arviointi osana uuden toiminnanohjausjärjestelmän kehitystä**

Diplomityö

Espoo 4.1.2010

Valvoja: Prof. TkT Marko Nieminen Ohjaaja: TkL Mika P. Nieminen

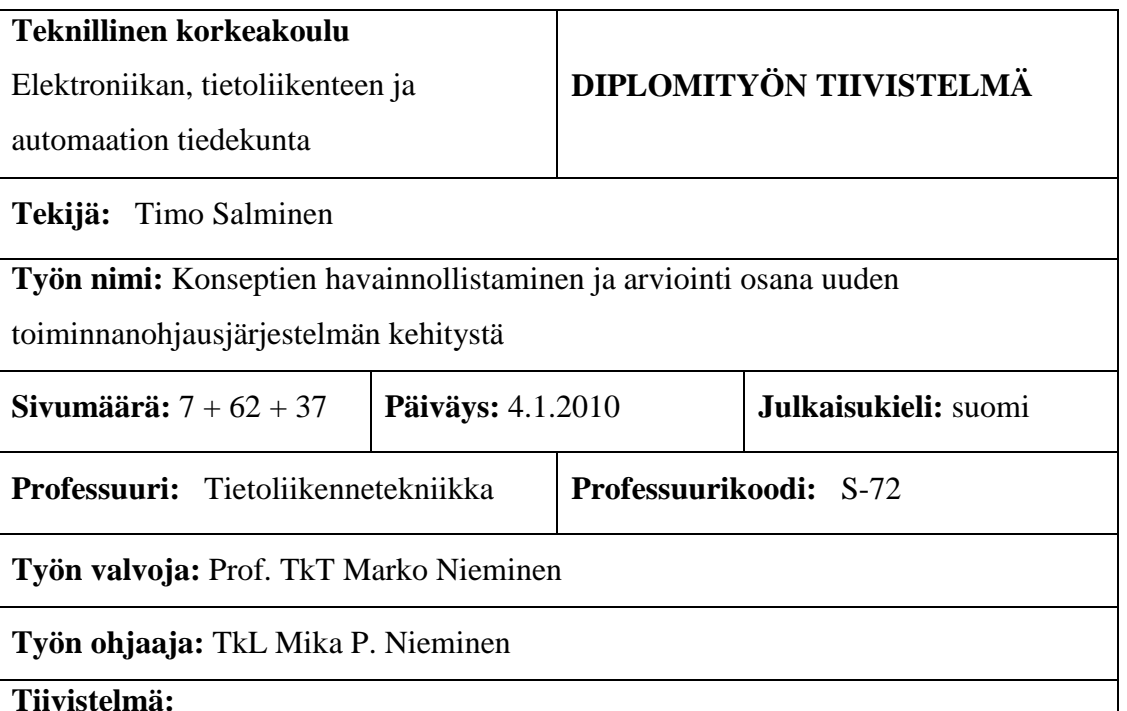

Tämä diplomityö on tehty osana TuoHa II -hanketta, jossa luotiin konsepti uuden sukupolven toiminnanohjausjärjestelmälle. Työssä esitellään konseptin

havainnollistamisen ja arvioinnin vaihe.

Konseptia havainnollistettiin käyttäjille käyttöliittymäprototyypillä sekä kuvakäsikirjoitusten avulla. Prototyypillä käyttäjille esiteltiin uutta käyttöliittymää sekä uusia toiminnallisuuksia. Kuvakäsikirjoituksin esitettiin teemat, joita olisi teemojen luonteen vuoksi ollut haastava havainnollistaa prototyypissä.

Työssä esitellään käytettyjen menetelmien avulla konseptista kerätty palaute sekä niistä tehdyt johtopäätökset konseptin jatkokehityksen tueksi. Palaute oli pääosin positiivista ja esitettyjen toiminnallisuuksien koettiin olevan tarpeellisia.

Lopuksi saadun palautteen perusteella pohditaan syitä siihen, mitkä tekijät ovat voineet vaikuttaa käyttäjien antamaan palautteeseen ja arvioidaan käytettyjen menetelmien soveltuvuutta tässä työssä.

**Asiasanat:** Käyttäjäkeskeinen konseptisuunnittelu, havainnollistaminen ja arviointi, toiminnanohjausjärjestelmät.

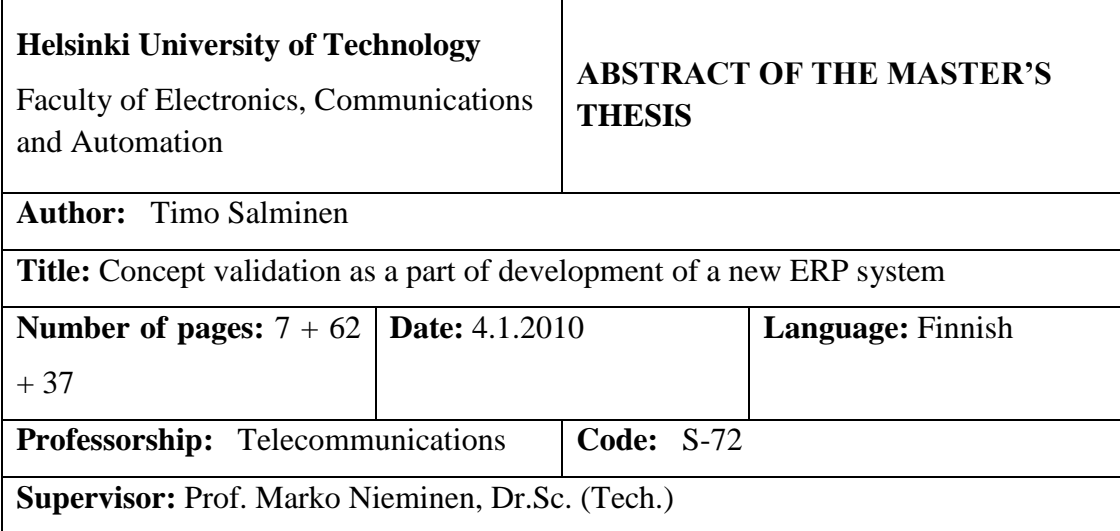

**Instructor:** Mika P. Nieminen, Lic.Sc (Tech.)

**Abstract:**

This master's thesis has been made in TuoHa II – research project, in which a concept for a new ERP system has been developed. This thesis covers the validation phase of the concept development process and also the concept visualization methods used in this project are presented. The goals of this thesis are to discuss the feedback gathered from users and to find out the elements that affected the feedback.

The concept was visualized with user interface prototype and storyboards. The prototype, with some new functions and low level of functionality, was presented to the users. Storyboards were used to present themes, which would have been difficult to demonstrate with the prototype.

As a result, the feedback gathered with different methods is presented and some conclusions are drawn to support further development of the concept. Feedback was mainly positive and the presented functionalities considered useful. Finally, the elements that might have affected the level of the feedback are discussed and the suitability of the selected methods is evaluated.

**Keywords:** User-centred concept development, validation, enterprise resource planning systems.

# *Alkusanat*

Joskus opintojen alkuaikoina vuonna 2002 diplomityö tuntui todella vaativalta työltä. Silloin se vaikutti kuitenkin kaukaiselta, eikä siitä kannattanut huolestua. Opintojen edetessä, harjoitustöiden laajentuessa ja kavereiden kertoessa kokemuksiaan kynnys diplomityöhön ehti onneksi madaltumaan ennen oman työn aloittamista.

Tuotannonhallinta II -tutkimusprojekti on ollut mielenkiintoinen ja eri tutkimusosapuolien kanssa on ollut mukava työskennellä. On ollut miellyttävää tehdä työtä ryhmässä, jossa eri osapuolet ovat olleet selvästi kiinnostuneita työn edistämisestä ja kaikki ovat olleet tarvittaessa valmiita auttamaan. Ilman arviointeihin osallistuneita käyttäjiä tästä työstä ei myöskään olisi tullut mitään.

Koen oppineeni paljon tätä työtä tehdessä sekä konseptikehityksestä että toiminnanohjausjärjestelmistä. Myös tiedonhaku on tullut entistä tutummaksi työtä tehdessä.

Haluan lisäksi osoittaa kiitokseni työn tekemiseen vaikuttaneille ja siinä auttaneille. Ensin haluan kiittää valvojaani Marko Niemistä ja ohjaajani Mika P. Niemistä arvokkaista kommenteistanne sekä ohjaajaani tuesta, jota olen saanut aina tarvittaessa.

Lisäksi suuri kiitos kuuluu kaikille työn viimeistelyssä auttaneille. Erityisesti kiitokset Kaisalle, joka on omien kiireidensä keskellä kommentoinut työtäni ja kannustanut sen tekemisessä. Kiitos myös kaikille muille, jotka olette jaksaneet tukea ja kannustaa työn loppuun saattamiseksi.

Espoossa 4.1.2010

*Timo Salminen*

# **Sisällys**

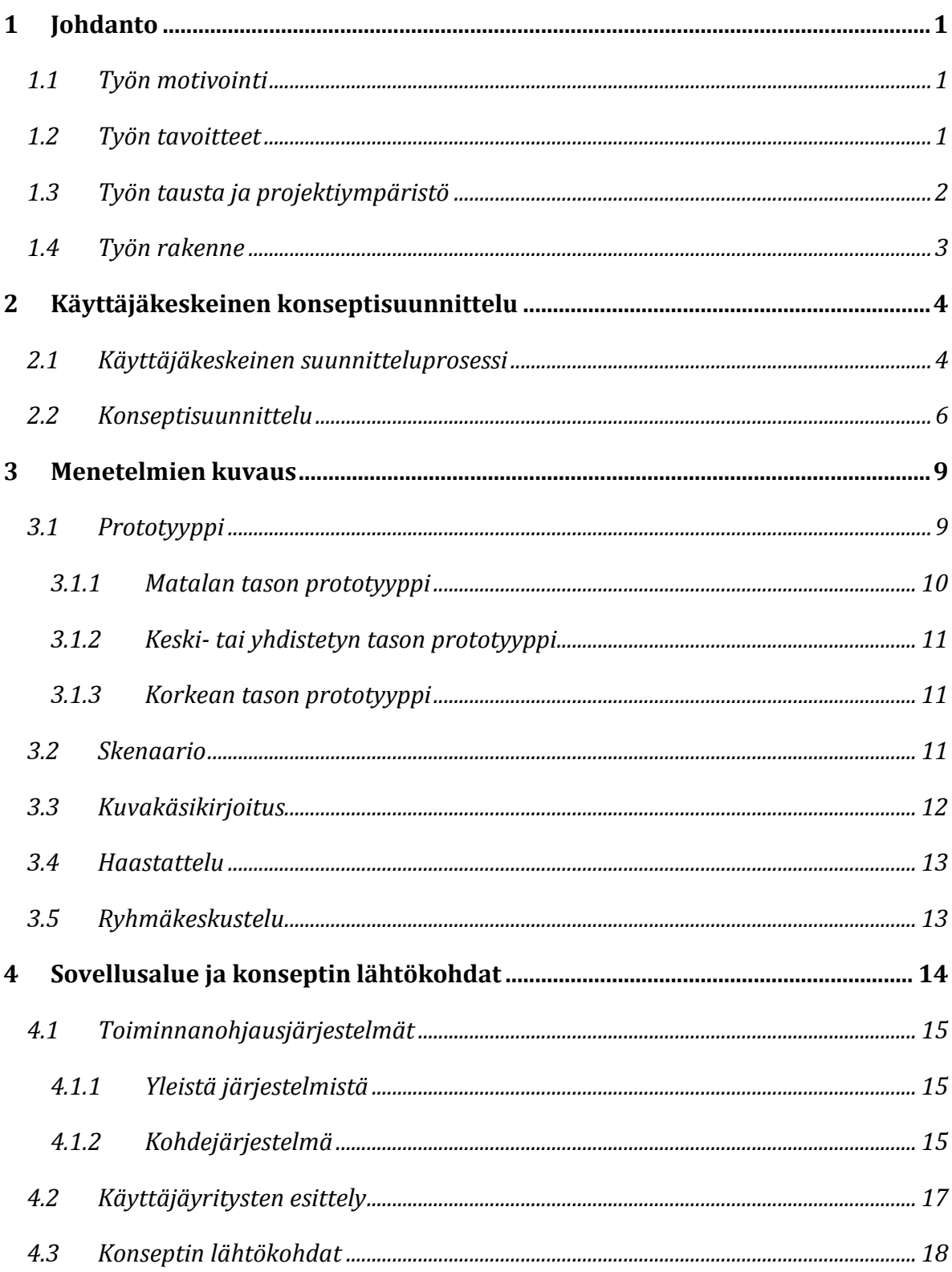

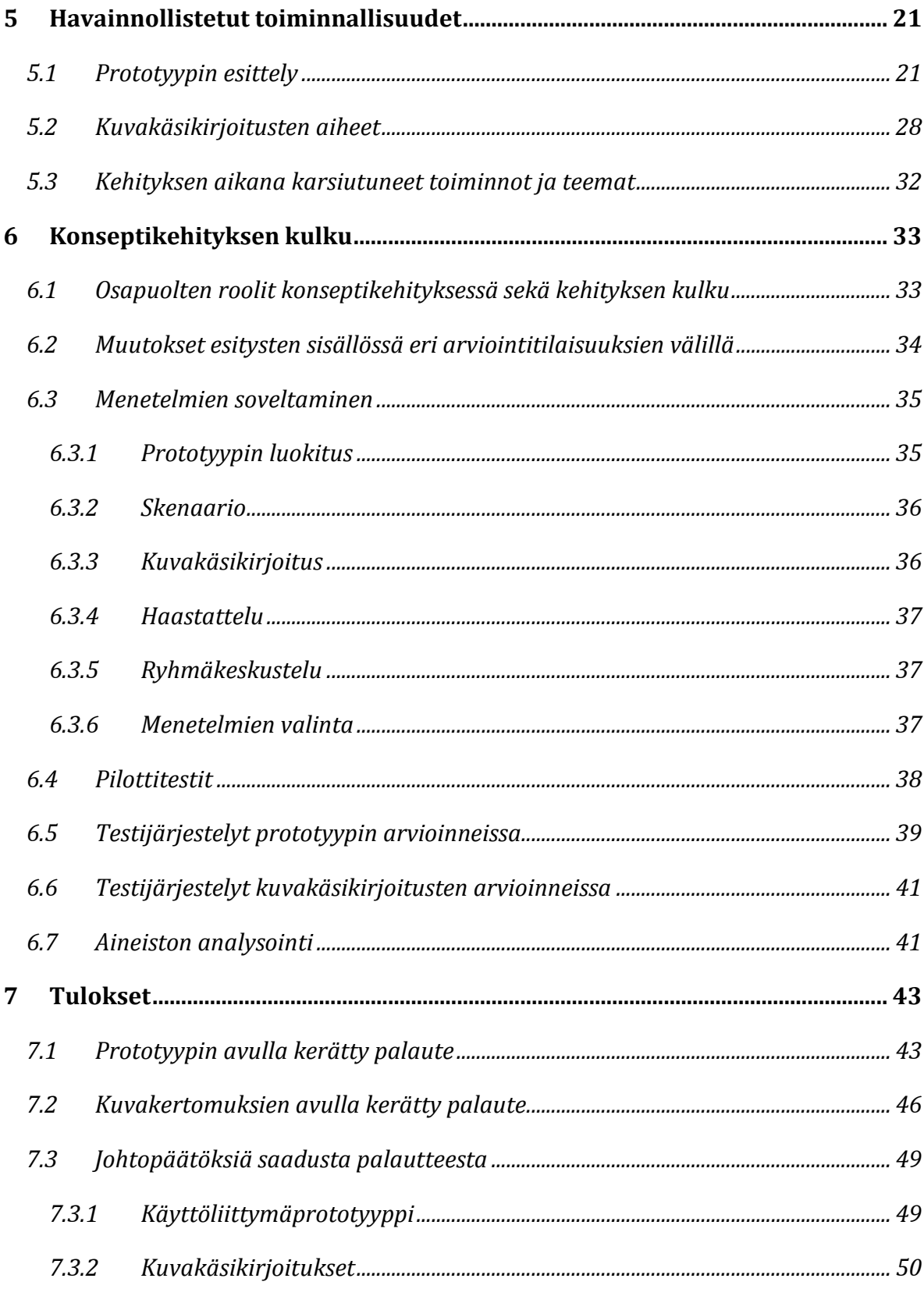

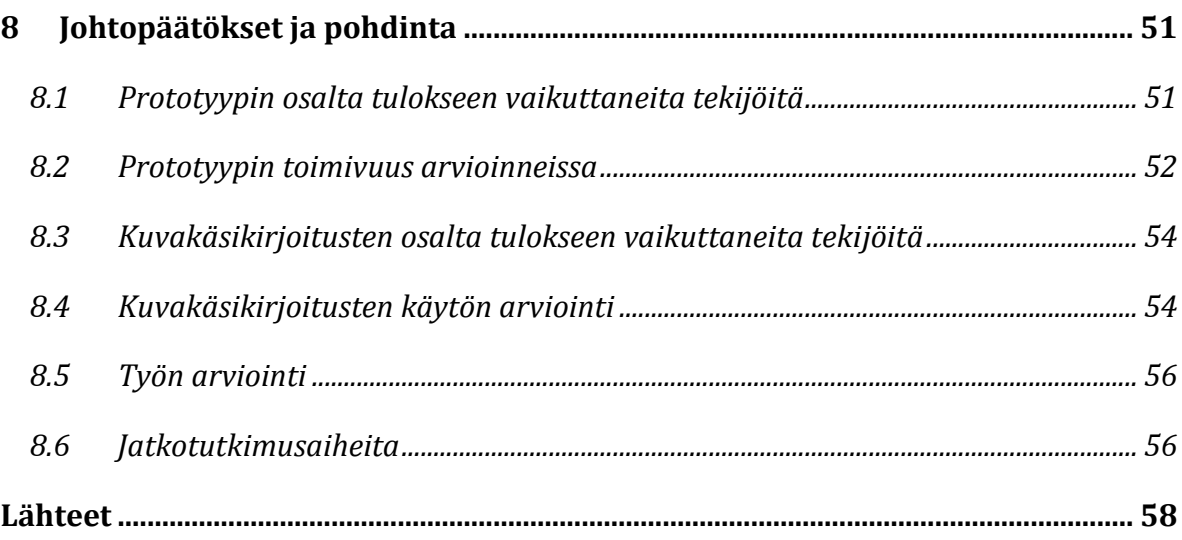

# **Liitteet**

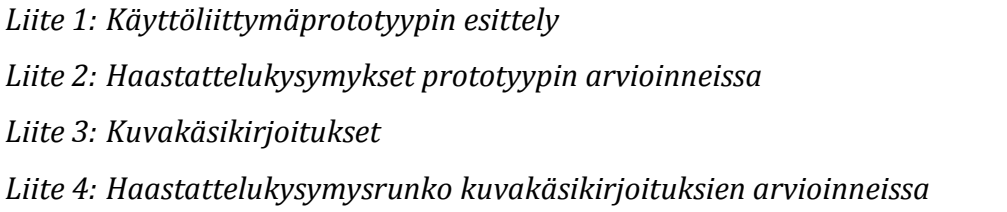

# <span id="page-7-0"></span>**1 Johdanto**

Tässä työssä esitetään havainnollistamis- ja arviointimenetelmiä, joita käytettiin tuotannonohjausjärjestelmän konseptin arviointitilaisuuksissa. Tilaisuuksien tarkoituksena oli esittää Tuotantotiedon hallinta II -projektissa kehitettyä konseptia järjestelmän käyttäjille ja saada heiltä siitä palautetta kehityksen tueksi. Havainnollistamismenetelmien avulla konseptista luotiin visuaalinen näkemys, jotta ne pystyttäisiin viemään käyttäjille. Tällöin käyttäjät pystyivät arvioimaan sitä omasta näkökulmastaan.

### <span id="page-7-1"></span>**1.1 Työn motivointi**

Kun suunnittelua tehdään ilman välitöntä tavoitetta markkinoille tuotavasta tuotteesta, kutsutaan sitä konseptisuunnitteluksi. Sen avulla voidaan muun muassa kartoittaa tulevaisuutta ja konkretisoida vaihtoehtoja. Konseptit toimivat usein kommunikaation apuna ja niiden välittämä viesti onkin tuotava esille helposti ymmärrettävässä muodossa. [1]

Konseptit konkretisoidaan visualisoimalla ne parhaiten soveltuvalla tavalla [2]. Useimpien sovellusten ollessa nykypäivänä laajoja ei niistä ole käytännöllistä luoda täydellistä prototyyppiä [3]. Visualisoinnissa on myös huomioitava, ettei konsepti ole lopullinen tuote ja siinä tulisi keskittyä konseptin ydintarkoituksen esille tuomiseen [2].

# <span id="page-7-2"></span>**1.2 Työn tavoitteet**

Tavoitteena tässä työssä on tutkia ja kuvata konseptien havainnollistamiseen käytettyjen menetelmien soveltuvuutta toiminnanohjausjärjestelmän konseptin havainnollistamisessa sekä arvioinnissa. Työssä kokeillaan prototyyppipohjaista käyttöliittymän ja uusien toiminnallisuuksien esittelyä. Toisena havainnollistamisen menetelmänä työssä käytetään kuvakäsikirjoituksia.

Näiden menetelmien avulla kerätyn palautteen perusteella pohditaan seuraavia kysymyksiä. Millaista palaute oli ja millaisia asioita käyttäjät nostivat kommenteissaan esille? Millaiset tekijät mahdollisesti vaikuttivat kommentteihin? Ovatko menetelmät palautteen perusteella soveltuvia käytetyssä tilanteessa?

Työssä tuotetaan myös tietoa havainnollistettavien toiminnallisuuksien kehittämiseksi järjestelmään. Tarkoituksena on esitellä lyhyesti käyttäjiltä saatu palaute sekä tehdä lyhyet johtopäätökset palautteen perusteella toiminnallisuuksien jatkokehityksen tueksi.

### <span id="page-8-0"></span>**1.3 Työn tausta ja projektiympäristö**

Tuotantotiedon hallinta II (TuoHa II) on kaksivuotinen projekti ja se on aloitettu vuonna 2008. Projektin tutkimusosapuolina ovat Lappeenrannan teknillinen yliopisto, Teknillinen korkeakoulu sekä Kymenlaakson ammattikorkeakoulu. Projektissa kehitetään konsepti uuden sukupolven toiminnanohjausjärjestelmälle. Pohjana tälle kehitykselle on Tieto Oy:n Lean System -järjestelmä. Projekti kuuluu Tekesin Sisu 2010 – uusi tuotantoajattelu 2005– 2009 -ohjelmaan ja se on Tieto Oy:n yritysprojekti.

Projektissa oli mukana konseptin arvioinnissa neljä Tiedon asiakasyritystä, joilla oli käytössään Lean System -toiminnanohjausjärjestelmä. Lisäksi projektiin osallistui konseptia arvioivana yrityksenä yksi kilpailevaa toiminnanohjausjärjestelmää käyttävä yritys, joka oli hankkimassa itselleen uutta järjestelmää. Konseptin lähtökohtana olleet ideat pohjautuivat kuitenkin neljän järjestelmää käyttäneen yrityksen kanssa vuonna 2008 järjestettyihin työpajoihin [4] [5]. Näistä voi lukea enemmän Tyllisen diplomityöstä [4]. Projektissa luotiin konsepti 5-10 vuoden päähän.

Tämä diplomityö kattaa konseptin havainnollistamisen ja arvioinnin vaiheen, joka suoritettiin vuoden 2009 maalis- ja lokakuun välillä. Keväällä käyttäjille esiteltiin käyttöliittymäprototyyppiä ja loppukesästä heillä arvioitettiin vielä muutama toiminnallisuus skenaarioiden sekä kuvakäsikirjoitusten muodossa. Tarkempi aikataulu työn kulusta on esitetty kappaleessa 4.

### <span id="page-9-0"></span>**1.4 Työn rakenne**

Johdannon jälkeen toisessa ja kolmannessa luvussa esitellään teoriatausta tehdylle työlle. Toisessa luvussa esitellään käyttäjäkeskeisen suunnittelun prosessimalli sekä konseptisuunnittelun malli ja kolmannessa luvussa havainnollistamis- ja tiedonkeruumenetelmät, joita sovellettiin tässä työssä. Tämän jälkeen luvussa neljä kerrotaan yleisesti toiminnanohjausjärjestelmistä sekä esitellään konseptin pohjana toiminut järjestelmä. Luvussa kuvataan myös konseptin lähtökohtana toimineet teemat.

Luvussa viisi kuvataan havainnollistetut toiminnallisuudet. Aluksi kuvataan toiminnot, joita käyttöliittymäprototyypin avulla esiteltiin käyttäjille ja tämän jälkeen kuvakäsikirjoitusten aiheet. Kuvakäsikirjoitusten osalta myös arviointitilaisuuksissa käytetty esitysrakenne havainnollistavan materiaalin osalta kuvataan tässä luvussa. Lopuksi esitellään teemat, jotka ovat karsiutuneet kehityksen aikana käyttäjille havainnollistetusta sisällöstä.

Luvussa kuusi kerrotaan aluksi, miten kehityksessä mukana olleet eri osapuolet ovat vaikuttaneet kehityksen kulkuun sekä millaisia muutoksia arviointitilaisuuksien sisältöön on tehty arviointitilaisuuksien välissä. Tässä luvussa myös kerrotaan, miten kolmannessa luvussa esiteltyjä menetelmiä on sovellettu työn aikana. Luvun lopuksi kuvataan arviointitilaisuudet sekä miten niissä kerätty materiaali analysoitiin.

Luvussa seitsemän esitellään käytettyjen havainnollistamismenetelmien avulla toiminnallisuuksista saatu palaute sekä tehdään lyhyesti johtopäätökset palautteesta. Tämän jälkeen luvussa kahdeksan vastataan johdannossa esitettyihin työn tavoitteisiin. Luvussa pohditaan palautteeseen vaikuttaneita tekijöitä sekä arvioidaan käytettyjen havainnollistamismenetelmien käyttöä tässä työssä. Lopuksi pohditaan työn onnistuneisuutta ja luotettavuutta sekä esitetään jatkotutkimusaiheita.

# <span id="page-10-0"></span>**2 Käyttäjäkeskeinen konseptisuunnittelu**

Tässä luvussa kerrotaan aluksi käyttäjäkeskeisestä tuotekehitysprosessista yleisesti ja tämän jälkeen konseptisuunnittelusta ja sen eri vaiheista. Lopuksi kerrotaan käyttäjäkeskeisen tuotekehityksen menetelmistä, joita voidaan käyttää konseptien havainnollistamiseen, arviointiin sekä käyttäjätiedon keräämiseen. Tässä työssä esitellään menetelmistä vain ne, joita sovellettiin TuoHa II -hankkeessa.

# <span id="page-10-1"></span>**2.1 Käyttäjäkeskeinen suunnitteluprosessi**

Käyttäjäkeskeiseen suunnitteluun on tarjolla useita prosessimalleja. Tässä työssä esitellään ISO 13407 -standardin määrittelemä malli, joka antaa hyvän taustan käyttäjäkeskeiselle suunnittelulle. Tässä kappaleessa lähteenä on käytetty ISO 13407 -standardia [6].

Käyttäjäkeskeisellä suunnittelulla voidaan standardin mukaan muun muassa saavuttaa parempi tuottavuus, työn laatu, käyttäjätyytyväisyys sekä pienemmät tuki- ja koulutuskustannukset. Standardin mukainen prosessimalli koostuu kuvan 2 mukaisesti käyttäjäkeskeisen suunnittelun tarpeen määrittelemisen jälkeen neljästä iteratiivisesta vaiheesta; käyttökontekstin määritteleminen ja ymmärtäminen, käyttäjä- ja organisationaalisten vaatimusten määritteleminen, suunnitteluratkaisujen tuottaminen ja ratkaisujen arvioiminen määriteltyjä vaatimuksia vasten.

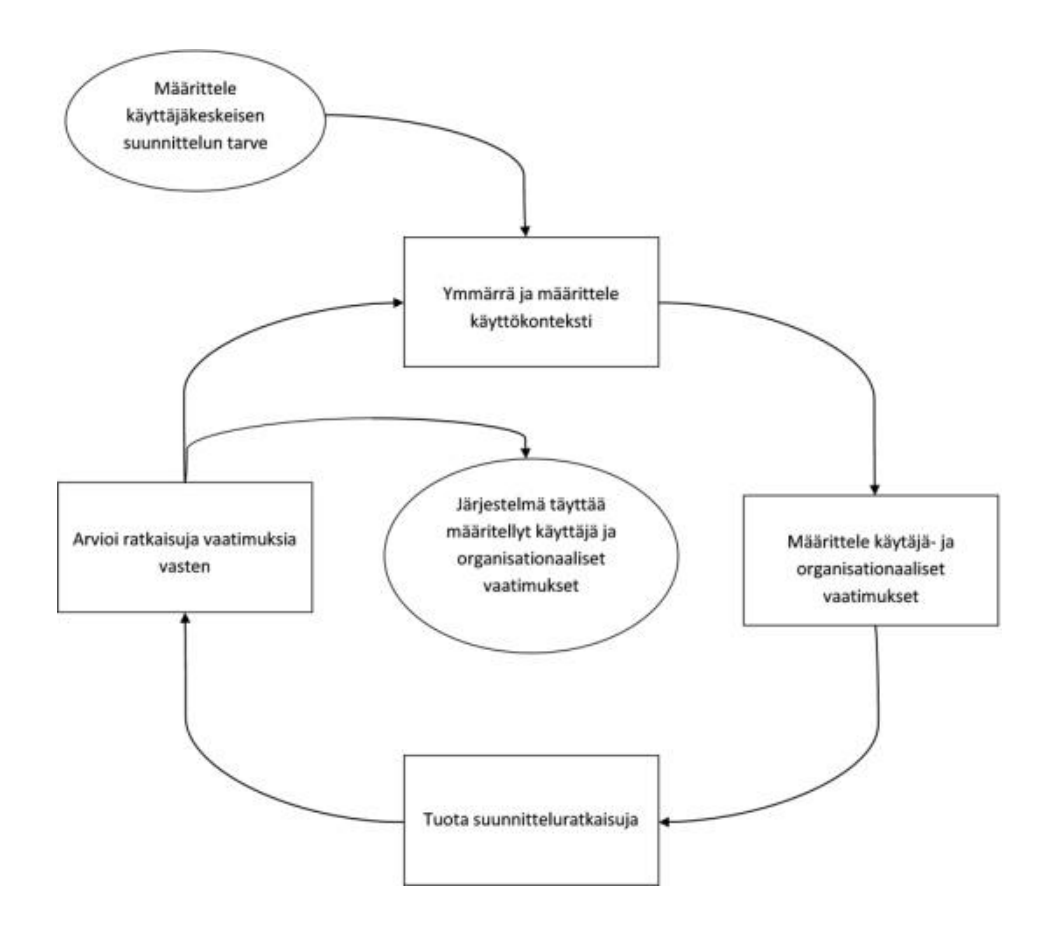

*Kuva 1. ISO 13407 prosessimalli*

Käyttäjät olisi huomioitava mahdollisimman aikaisessa vaiheessa suunnittelu- tai kehitysprosessia. Tällöin voidaan tehdä tarvittaessa muutoksia jo kehityksen alkuvaiheessa. Muutoksen aiheuttamat kustannukset pysyvät sitä pienempinä, mitä aiemmin muutos toteutetaan. Kuvassa 1 nähtäviä prosessin vaiheita on tarkoitus toteuttaa iteratiivisesti siten, että lopulta kohdataan määritellyt vaatimukset. Käyttäjäkeskeisen suunnitteluprosessin vaatimuksena on, että vähintään loppuvaiheen testaus suoritettaisiin todellisilla käyttäjillä.

Standardin mukainen prosessi alkaa kuvan 1 mukaisesti tulevan käyttötilanteen tunnistamisesta. Tähän kuuluvat erilaisiin käyttäjiin ja käyttötilanteeseen liittyvät ominaisuudet, kuten osaamistaso, laitteella tai järjestelmällä suoritettavat tehtävät sekä millaisessa käyttöympäristössä järjestelmää tullaan käyttämään. Seuraavassa vaiheessa määritellään käyttäjän ja organisaation vaatimukset, joita on tarkoitus verrata edellisessä vaiheessa luotuun käyttökontekstiin.

Prosessin kolmannessa vaiheessa tuotetaan suunnitteluratkaisuja, joista voidaan tehdä eritasoisia prototyyppejä. Tällöin ratkaisuista saadaan konkreettisempia, jolloin niiden avulla voidaan muun muassa kerätä käyttäjiltä palautetta. Lopuksi ratkaisuja arvioidaan aiemmin määriteltyjä vaatimuksia vasten.

# <span id="page-12-0"></span>**2.2 Konseptisuunnittelu**

Esiteltävää konseptisuunnittelun menetelmää on seurattu vähintäänkin löyhällä tasolla tässä projektissa. Kappaleessa esitetään konseptisuunnittelun kaikki vaiheet, joista tässä työssä on sovellettu konseptin luomisen ja arvioinnin osuutta esitetystä mallista.

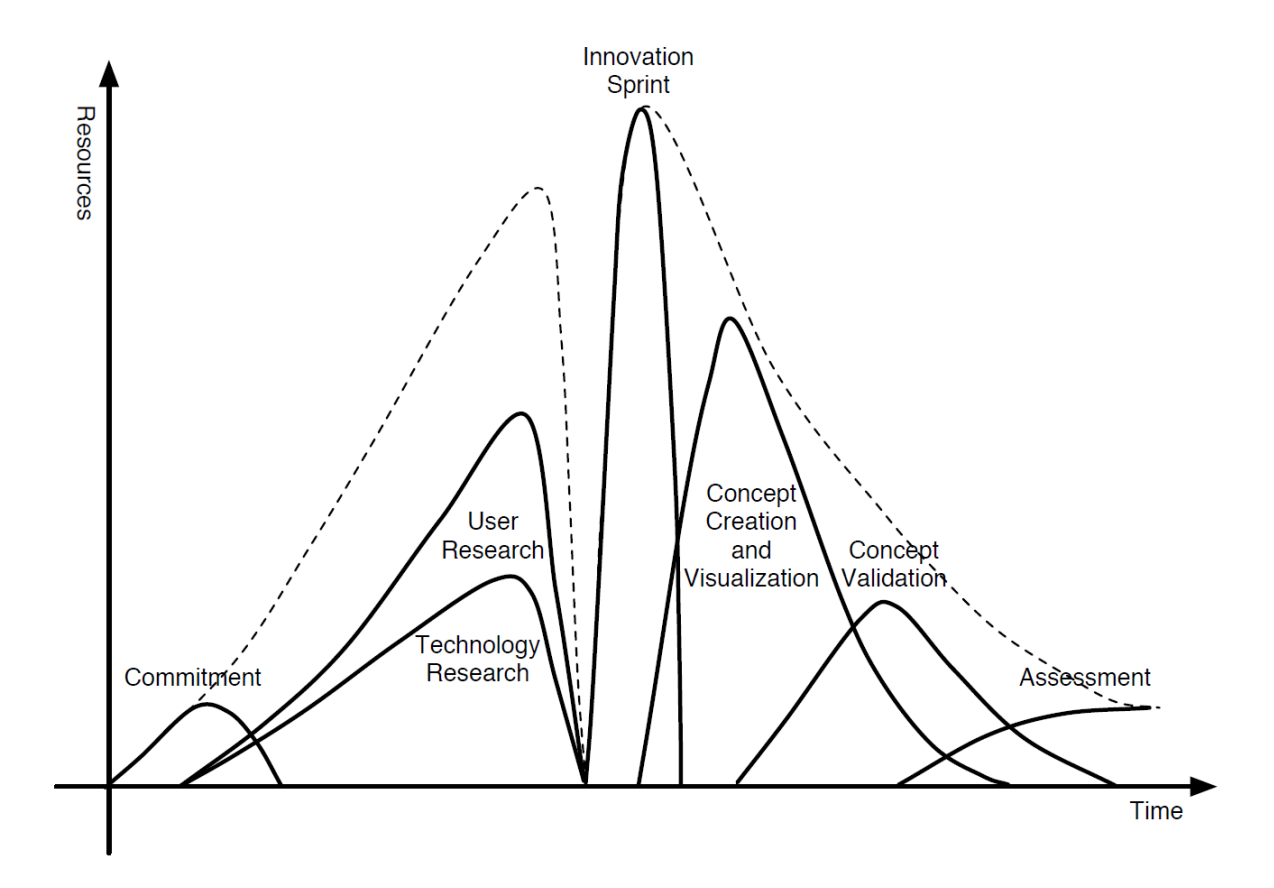

*Kuva 2. Konseptisuunnittelun prosessimalli. [2]*

Niemisen lisensiaatin työssään esittelemä käyttäjäkeskeisen konseptikehityksen prosessimalli koostuu viidestä eri vaiheesta (kuva 2). Nämä viisi vaihetta ovat 1) sitoutuminen, 2) käyttäjä- ja teknologiatutkimus, 3) innovointi, 4) konseptien luominen ja arviointi (engl. validation) sekä 5) projektin arviointi. Prosessin vaiheet ovat iteratiivisia ja ne tulisi toistaa tarvittaessa tulosten parantamiseksi. [7] [2]

Ensimmäisessä prosessin vaiheessa kuvataan esitiedot, tavoitteet ja aikataulu konseptikehitykselle. Konseptikehityksessä ei riitä oikean käyttäjäryhmän valinta, vaan käyttökonteksti sekä teknologiset kehykset (engl. framework) on sovittava jollakin tasolla tuloksekkaan projektin aloittamiseksi. [7]

Käyttäjätutkimuksen tavoitteena on luoda kokonaisvaltainen kuva käyttäjistä, käyttökontekstista sekä suoritettavista tehtävistä [8] [6]. Monet perinteiset tutkimusmenetelmät, kuten haastattelut, ryhmäkeskustelut, havainnoinnit, kulttuuriluotaimet, artefakti analyysit, selvitykset (engl. surveys) ja kyselyt, tarjoavat tehokkaan keinon tavoittaa suuren määrän ihmisiä [9] [10] [11].

Teknologiatutkimuksessa tavoitteena on ymmärtää vallitseva teknologinen kehitystaso valittujen teknologisten puitteiden osalta sekä laajentaa sitä ennustettujen kehityssuuntien perusteella tulevaisuuteen, jolloin se hyödyttää konseptikehitystä [7]. Teknologisten rajojen suuri painotus saattaa vaikeuttaa ideointia, mikäli työryhmät kahlitsevat itsensä liian tiukasti annettuihin rajoihin [12].

Innovointivaiheessa kehitetään nopeasti ja intensiivisesti ideat ja ratkaisuehdotukset, joiden pohjalta jatkossa kehitetään konsepteja. Ideoita ei ole tarkoitus pysähtyä kritisoimaan niiden syntyessä, vaan odottaa sopivaa aikaa valita ja kehittää ideoita. Muodollisten metodien käyttö ideoinnissa auttaa luovuuden vapauttamisessa kehitysryhmässä ja monesti mahdollistaa dokumentoida seurattavan väylän ideointiprosessin analysointia sekä mahdollista myöhemmän vaiheen parannusta varten. [7]

Ideoinnin menetelmiä ovat muun muassa brainstorming, bodystorming, 6-3-5 ja Edward de Bonon kuusi ajatteluhattua [7] [11] [4]. Esimerkiksi 6-3-5 -menetelmässä kuusi henkilöä kirjoittaa paperille kolme ideaa viidessä minuutissa [7]. Edward de Bonon menetelmässä on kuusi eriväristä ajatteluhattua, jotka edustavat eri näkökulmia, kuten positiivinen tai luova [13]. Menetelmässä osallistujat arvioivat ongelmaa käyttämänsä hatun näkökulmasta.

Neljännessä vaiheessa eli konseptien luomisessa ja arvioinnissa ideat valitaan ja yhdistetään sopivaksi määräksi konsepteja. Parhaiten soveltuvat konseptit saatetaan konkreettisempaan muotoon, jotta niitä voidaan saattaa käyttäjille arvioitavaksi ja jalostaa edelleen. Konkretisointiin käytettävät visualisoinnin menetelmät riippuvat itse konseptista, käyttökontekstista sekä kohderyhmästä. Konseptia visualisoitaessa on tavoitteena tehdä selväksi konseptin sanoma, eikä mahdollisimman hienoa esitystä. [7]

Arviointi voidaan tehdä konseptille joko asiantuntija-arviointina ilman käyttäjiä tai suorittaa testi potentiaalisilla käyttäjillä. Asiantuntija-arviointi voidaan suorittaa joko kehitystiimin sisäisen arvioijan avulla tai antaa ulkopuoliselle taholle arvioitavaksi. Monet tunnetut käytettävyyden arvioinnin menetelmät soveltuvat myös konseptien arviointiin. Tällöin on kuitenkin pidettävä mielessä eri tavoitteet testin suorittamisessa suhteessa käytettävyyden arviointiin. [7]

Jotta konsepteja voidaan arvioida ja valita niistä parhaat, ne on saatettava käyttäjien saataville [7]. Niemisen, Mannosen ja Turkin mukaan nopeasti kasattujen käyttöliittymien käyttö arvioinnin aikana voi olla riskialtista taustalla olevan idean arvioimiseksi [12]. Heidän mukaan monet tapaukset näyttävät abstraktimpien esitysten, kuten skenaarioiden sekä kuvakertomusten muodossa, antavan parempia tuloksia.

Projektin arviointi -vaiheessa konsepteja verrataan alkuperäisiin tai aiemmista vaiheista kehittyneisiin vaatimuksiin. Arviointien perusteella konseptit priorisoidaan ja jokaisen konseptin osalta tehdään päätös jatkokehityksestä tai mahdollisesti hylkäämisestä. Konseptia voidaan jatkokehittää iteroimalla lisää tai siirtämällä se tuotantoon. [7]

# <span id="page-15-0"></span>**3 Menetelmien kuvaus**

Tämä luku sisältää kuvauksen työssä sovelletuista menetelmistä teoreettisella tasolla. Esiteltävistä menetelmistä prototyyppiä, skenaarioita ja kuvakäsikirjoituksia käytetään tiedon havainnollistamiseen ja eri haastattelumenetelmiä tiedon keräämiseen. Näiden menetelmien soveltamisesta tässä työssä on kerrottu luvussa neljä.

# <span id="page-15-1"></span>**3.1 Prototyyppi**

Prototyyppi on helposti muokattava simulaatio tai luonnos vähintään osasta käyttöliittymää [8] ja ne voidaan jakaa kahteen pääryhmään; matala ja korkeatasoisiin [14]. Taso voi vaihdella erittäin matalatasoisista hahmotelmista, miltä käyttöliittymä ja vuorovaikutus (engl. screen flow) voisi näyttää, erittäin korkeatasoisiin vuorovaikutteisiin simulaatioihin, joita ei periaatteessa voi erottaa lopullisesta tuotteesta [11]. Hackos & Redish on jakanut prototyyppien luokittelun kolmeen kategoriaan matalaan, keskitasoiseen ja korkeaan [11].

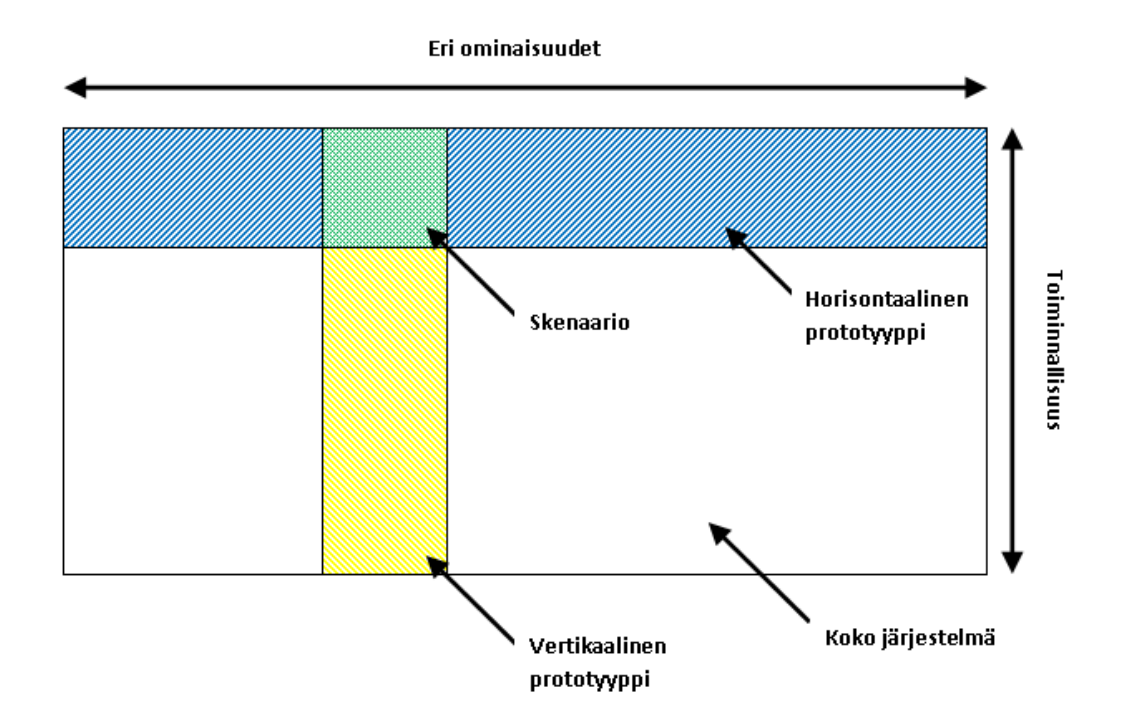

*Kuva 3. Prototyypin ulottuvuudet*

Kuvan 3 mukaisesti prototyyppi voidaan jakaa vertikaaliseen, horisontaaliseen ja tietyn skenaarion mukaiseen prototyyppiin. Vertikaalisessa prototyypissä on supistettu eri ominaisuuksien määrää, jolloin prototyypissä on pitkälle vietyä toiminnallisuutta muutaman valitun toiminnon osalta. Horisontaalisessa prototyypissä taas on vähennetty toiminnallisuuden määrää, mutta prototyyppi sisältää koko käyttöliittymän. Tällöin prototyypillä ei voida suorittaa todellisia työtehtäviä, mutta sillä voidaan testata koko käyttöliittymää. Sen todenmukaisuus on kuitenkin toiminnallisuuden puuttuessa pienempi. Kun sekä toiminnallisuutta että toimintoja rajataan, päädytään tiettyyn prototyypin mahdollistavaan eli tietyn skenaarion esittävään polkuun. Tällöin käyttöliittymää voidaan simuloida tietyn suunnitellun polun mukaisesti. [15]

Prototyypin esittelyssä on tarpeellista luoda jonkintasoinen mielikuva käyttötilanteesta, jotta käyttäjän on helpompaa reagoida prototyyppiin. Käyttäjän tulisi päästä itse käyttämään prototyyppiä vähintäänkin osoittamisen tasolta. Prototyypin kehitysasteesta riippuen käyttäjälle voidaan myös näyttää esimerkiksi video käyttötilanteesta ja pysäyttää se tarvittavissa kohdissa keskustelua varten. [14] Lichterin mukaan näytettävä prototyyppi tukee ohjelmistoprojektin alkua. Hänen mukaan monessa tapauksessa esittelyprototyyppi on kehitetty, jotta voidaan esittää asiakkaan näkökulmaa visioidusta järjestelmästä [16]. Eritasoisten prototyyppien etujen ja haittojen listaamisesta huolimatta niitä ei ole tarkoitus pitää suoraan verrannollisina vaihtoehtoina, vaan niistä todennäköisesti halutaan tehdä useampi eritasoinen versio [11].

#### <span id="page-16-0"></span>**3.1.1 Matalan tason prototyyppi**

Matalan tason prototyyppi on helppo ja nopea tehdä, eikä sen tuottamisesta kerry paljon kustannuksia. Niihin tarvitaan vain työkaluja, joita jokainen osaa käyttää ja tämä mahdollistaa jokaisen osallistumisen prototyypin luomiseen. Matalatasoinen prototyyppi voi myös rohkaista suurempaan kritiikin määrään käyttäjiltä, koska ne näyttävät muutettavammilta. [11]

#### <span id="page-17-0"></span>**3.1.2 Keski- tai yhdistetyn tason prototyyppi**

Keskitasoiseksi Hackos & Redish luokittelee tietokoneella luodun prototyypin, joka on tehty esimerkiksi PowerPointin avulla. Niitä ei välttämättä ole yhtä halpa ja nopea rakentaa kuin paperiprototyyppejä, mutta ne mahdollistavat käyttäjien kokeilla niitä verkossa. [11]

Yhdistetty taso (engl. mixed-fidelity) eroaa keskitasoisesta sen ollessa joltain osin korkeatasoinen ja toiselta osaltaan matalalla tasolla. Keskitasoisen ollessa jotain sieltä välistä. McCardy jakaa prototyypit eritasoisiksi viiden ulottuvuuden mukaan. Näitä ovat visuaalinen viimeistely, toiminnallisuuden laajuus, toiminnallisuuden syvyys, vuorovaikutteisuuden määrä sekä sisällöllisen tiedon määrä ja laatu. [17]

#### <span id="page-17-1"></span>**3.1.3 Korkean tason prototyyppi**

Korkean tason prototyypin eduiksi voidaan laskea käyttäjien mahdollisuus käyttää sitä itse, tehtävien tai toimintojen suurempi kattavuus sekä lopullista tuotettava vastaava tuntuma ja visuaalisuus. Riippuen prototyypin tekoon käytetystä työkalusta sen avulla voi nähdä, mikä on mahdollista lopullisessa tuotteessa. Haittapuolena on, että ne ovat kalliita ja aikaa vieviä rakentaa, tarvitaan tietoa prototyyppien kehittämiseen käytetystä työkalusta ja se, että ne voivat herättää asiakkaissa epärealistisia odotuksia siitä, miten nopeasti he voivat saada tuotteen. [11]

#### <span id="page-17-2"></span>**3.2 Skenaario**

Skenaarioita voidaan pitää minimalistisina prototyyppeinä [15] [18]. Niissä kuvataan tietty tapahtumasarja tietyllä aikajaksolla ja niitä on erityyppisiä riippuen kehityksen vaiheesta [14]. Tyypiltään skenaario voi olla käyttäjäkertomus (engl. user story), käsitteellinen skenaario (engl. conceptual scenario), todellinen skenaario (engl. concrete scenario) tai käyttötapaus (engl. use case).

Käyttäjäkertomukset ovat ihmisten tosielämään perustuvia kokemuksia ja niitä käytetään luomaan ymmärrystä siitä, mitä ihmiset tekevät. Vaatimusmäärittelyyn sekä ideointiin soveltuvat käsitteelliset skenaariot, joista on karsittu yksityiskohtia pois

käyttäjäkertomuksiin verrattuna ja ne ovat niitä abstraktimpia. Todelliset skenaariot on kehitetty käsitteellisistä skenaarioista lisäämällä niihin tiettyjä suunnitteluratkaisuja. Kun tämä on saatu suoritettua loppuun, voidaan ne esittää käyttötapauksina, jotka kuvaavat ihmisen ja koneen välistä vuorovaikutusta. Jokaisesta abstraktista skenaariosta voidaan luoda useita todellisia skenaarioita, kun taas kukin abstrakteista skenaarioista muodostuu useasta käyttäjäkertomuksesta. Todellisia skenaarioita käytetään ideoiden kehittämisessä prototyypeiksi ja arvioinnissa. Käyttötapauksia puolestaan käytetään esimerkiksi dokumentoinnissa. Nämä erityyppiset skenaariot toimivat kukin havainnollistamisen menetelmänä kehityksen eri vaiheissa edellä kuvatulla tavalla. [14] Skenaarioita käytetään kasvavassa määrin ideoiden luomisessa sekä arvioinnissa [19].

### <span id="page-18-0"></span>**3.3 Kuvakäsikirjoitus**

Skenaarioiden esittäminen kuvakäsikirjoituksen (engl. storyboard) avulla on yleistä ihmisen ja tietokoneen välisen vuorovaikutuksen tutkimisen alalla. Osana iteratiivista käyttäjäkeskeistä tuotekehitystä, ne tulisi tehdä käyttämättä niihin suurta määrää rahaa ja aikaa. [19] Kuvakäsikirjoitukset voivat olla luonnosmaisia, jolloin ne rohkaisevat kommentoimaan, kun taas yksityiskohtaisia esityksiä saatetaan pitää lopullisena [20].

Jokainen kuva kuvakäsikirjoituksessa vastaa yhtä kohtausta tehtävän suorittamisessa. Se voi olla vuorovaikutusta ihmisten, ihmisen ja tietokoneen, ihmisen ja artefaktin tai järjestelmän vaiheiden välillä. [8] Usein on hyödyllistä tehdä todellisesta skenaariosta kuvakäsikirjoitus, mikä on hyvä keino suunnitteluideoiden läpikäymiseen käyttäjien kanssa [14].

Truong esittää kuvakäsikirjoituksen käytössä tärkeiksi elementeiksi tekstin, ihmisten sisällyttämisen, yksityiskohtaisuuden tason, kuvien määrän ja ajankulun esittämisen. Pituudeksi Truong suosittelee kolmesta viiteen kuvaa, joista jokainen tulisi kuvailla lyhyellä lauseella. Hän myös kuvaa neljä suuntaviivaa, joita voidaan käyttää kuvakäsikirjoitusten luomisessa. Suuntaviivoja hänen mukaan ovat 1) ymmärrä kuvakäsikirjoituksen käyttäjiä, 2) ole luova tarinassa, 3) luo artefaktit sekä 4) testaa ja iteroi kuvakäsikirjoitusta. [21]

### <span id="page-19-0"></span>**3.4 Haastattelu**

Haastattelu on suhteellisen helppo ja nopeasti toteutettava menetelmä, josta on lisäksi suuri määrä erilaisia variaatioita eri tarkoituksiin. Haastattelujen ongelmana on yksityiskohtien sekä automaattisesti suoritettavien toimintojen unohtuminen käyttäjiltä. Lisäksi haastattelussa kerätyn aineiston analysointi on hidasta. [22]

Haastattelu voidaan suorittaa esimerkiksi teemahaastatteluna, puolistrukturoituna tai strukturoituna haastatteluna. Teemahaastattelu on muilta paitsi teeman osalta avoin. Strukturoidulla haastattelulla tarkoitetaan käytännössä haastatteluksi muutettua kyselyä. Tällaisella voidaan esimerkiksi kerätä haastateltavien taustatietoja. [22] Puolistrukturoidussa haastattelussa on sarja käsiteltäviä teemoja sekä ehdotetut kysymykset, joiden muotoa ja järjestystä mukautetaan haastateltavan vastausten ja kertomusten mukaisesti [23].

Haastattelu voidaan suorittaa myös pareina tai ryhmässä. Tällöin haastateltavat voivat täydentää toisiaan sekä saada kimmokkeita toistensa lausunnoista. Ryhmässä käyttäjät saattavat saada toisistaan luottamusta kertoa siitä, miten he todellisuudessa suorittavat työnsä sen sijaan, että he kertoisivat, miten se pitäisi tehdä. Useamman haastateltavan samanaikainen läsnäolo saattaa toisaalta pitää haastateltavat varuillaan, jolloin työstä ei saada todellista kuvaa. Edellä mainituista syistä johtuen pari- ja ryhmähaastatteluissa haastateltavien valinta onkin vaikein vaihe. [22]

### <span id="page-19-1"></span>**3.5 Ryhmäkeskustelu**

Ryhmäkeskustelu (engl. focus group) järjestetään kuudesta yhdeksään käyttäjälle ja sitä vetää moderaattori, joka pitää keskustelun oikeassa aiheessa. Ryhmäkeskusteluun osallistuville tilaisuuden tulisi kuitenkin vaikuttaa mahdollisimman vapaasti etenevältä. [15] Sen suositeltu kesto on maksimissaan noin kahdesta kolmeen tuntia [24].

Ryhmäkeskustelussa yrityksen edustajia saattaa olla paikalla tarkkailijan asemassa. Tämän tyyppisissä keskusteluissa on myös riskejä ja rajoitteita; keskustelu saattaa jäädä löyhäksi mielipiteiden vaihdoksi, eikä keskustelussa välttämättä päästä konkreettisesti asiaan. [22]

# <span id="page-20-0"></span>**4 Sovellusalue ja konseptin lähtökohdat**

Tässä luvussa esitellään työn kulku projektin aikana sekä kuvataan siihen osallistuneiden eri tahojen roolit kehityksessä. Lisäksi esitellään lyhyesti toiminnanohjausjärjestelmät sekä kohdejärjestelmä. Lopuksi kuvataan konseptin lähtökohdat.

Alla olevassa taulukossa 1 on esitetty kehityksen aikataulu tämän työn sisällön kattavalta osalta. Kehitys jakaantui kolmeen päävaiheeseen kummankin arviointijakson osalta. Näitä ovat sisällön luominen tilaisuuksiin (taulukossa vihreällä), tilaisuuksien järjestäminen (taulukossa sinisellä) ja tämän jälkeen arvioinneissa kerätyn materiaalin analysointi (taulukossa oranssilla). Esimerkiksi analysointi voitiin aloittaa ensimmäisten tilaisuuksien osalta jo ennen kuin kaikki arvioinnit oli pidetty ja toisaalta sisältöä voitiin parantaa ja kehittää vielä ensimmäisten tilaisuuksien jälkeen. Tässä mielessä osuudet menevät jonkin verran päällekkäin, vaikka ne tässä työssä pysyikin melko pitkälle omissa jaksoissaan.

Taulukossa 1 ensimmäisenä oleva käyttöliittymän suunnittelu on aloitettu jo joulutammikuussa. Skenaarioiden luonti sisältää myös niihin tehdyn kuvituksen ja heinäkuun keltaisella merkattu ajanjakso kuvaa työn tekijän lomaa.

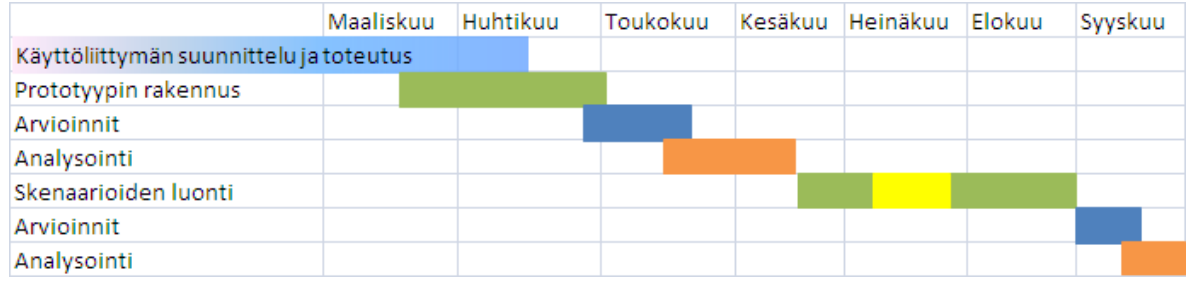

#### *Taulukko 1. Työn vaiheet.*

Yhteensä tilaisuuksiin osallistui molemmilla kierroksilla 19 henkilöä (taulukko 2), jotka edustivat pääasiassa myyntiä, tuotantoa sekä suunnittelua. Prototyyppiä arvioi toisella kierroksella vielä kolme henkilö, joten sitä arvioi loppujen lopuksi yhteensä 22 käyttäjää.

*Taulukko 2. Arviointeihin osallistuneet käyttäjät*

|                               | Arvioijia yhteensä | Arvioijien tehtäväalueet                                           |  |  |  |
|-------------------------------|--------------------|--------------------------------------------------------------------|--|--|--|
| Prototyypin arviointi         | 22                 | Myynti, tuotanto, suunnittelu                                      |  |  |  |
| Kuvakäsikirjoitusen arviointi | 19                 | Myynti, osto, tuotesuunnittelu/-<br>kehitys, tuotannon suunnittelu |  |  |  |

### <span id="page-21-0"></span>**4.1 Toiminnanohjausjärjestelmät**

Suurin osa maailmanlaajuisista suuryrityksistä käyttää toiminnanohjausjärjestelmää (engl. enterprise resource planning, ERP), mutta myös pienet ja keskisuuret yritykset ovat havainneet ne taloudellisesti kannattavaksi ja välttämättömiksi kilpailutilanteessa. [25]

#### <span id="page-21-1"></span>**4.1.1 Yleistä järjestelmistä**

Toiminnanohjausjärjestelmä on yrityksen eri osastoille, kuten taloushallinnolle, henkilöresursseihin sekä valmistukseen, tarkoitettu erilaisten toimintojen hallintaan suunniteltu yksi yhtenäinen järjestelmä. Yleensä jokaisella osastolla on erityisesti kyseisen osaston tehtävien hoitamiseen tarkoitettu järjestelmä, mutta yhteisen toiminnanohjausjärjestelmän avulla osastot voivat jakaa tietoa sekä kommunikoida toistensa kanssa. [26]

#### <span id="page-21-2"></span>**4.1.2 Kohdejärjestelmä**

Lean Systemin kohderyhmään kuuluvat tilauskohtaista (kappaletavaratuotanto), toistuvaa tuotantoa, massaräätälöintiä tai projektivalmistusta toimintamallinaan käyttävät teollisuusyritykset. Tieto julkaisee järjestelmästä uuden version vuoden välein ja sen kehityksen suuntaamisen tukena käytetään käyttäjäyritysten tarpeita. [27]

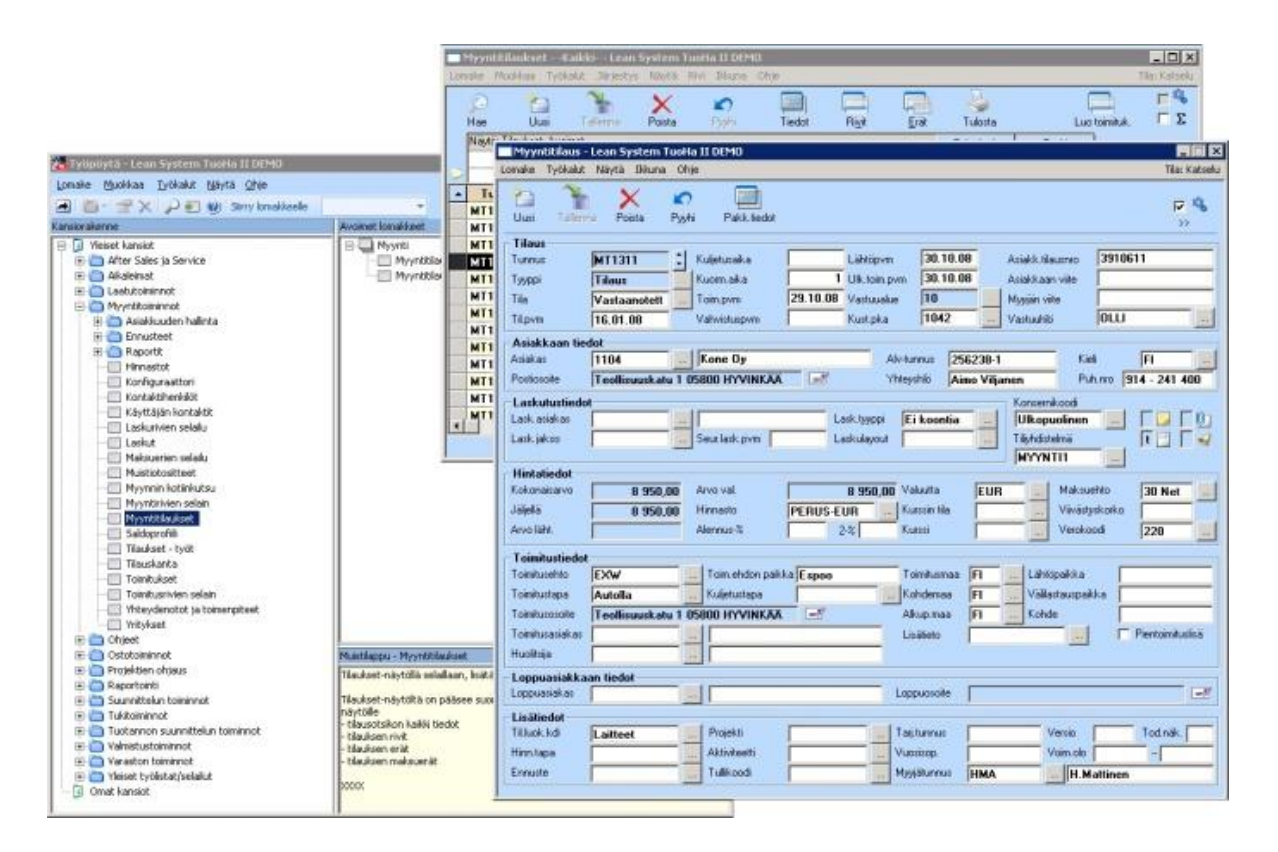

*Kuva 4. Nykyisen järjestelmän työpöytä sekä myyntitilauslomake avoinna. Kuva on versiosta 5.3.*

Tällä hetkellä (versio 6.0) Tiedon Lean System -järjestelmä koostuu erillisistä lomakkeista (kuva 4), jotka avautuvat jokainen erilliseen ikkunaan. Kuvassa 4 on avoinna alimmaisena työpöytä, keskellä myyntitilaukset rivinäkymänä sekä päällimmäisenä yksi myyntitilaus avattuna lomakkeeksi. Lomakkeet avataan työpöydältä, joka vastaa kansiorakennetta. Yhtä lomaketyyppiä, kuten myyntitilaus, voi olla auki yksi kerrallaan eli mikäli samantyyppistä lomaketta tarvitaan uudelleen se pitää tehdä päivittämällä haluamansa uudet tiedot auki olevalle lomakepohjalle. Täten esimerkiksi kahta eri myyntitilausta ei voi olla samanaikaisesti auki.

# <span id="page-23-0"></span>**4.2 Käyttäjäyritysten esittely**

Arviointitilaisuuksiin osallistui käyttäjiä neljästä Lean System -järjestelmää käyttävästä yrityksestä sekä yhdestä yrityksestä, joka suunnittelee tuotannonhallintajärjestelmän käyttöönottoa ja käyttää tällä hetkellä osittain toiminnassaan kilpailevaa toiminnanohjausjärjestelmää.

Yritys A on noin 60 hengen yritys, joka valmistaa väestönsuojiin sisälle tarvittavat suojalaitteet ja varusteet sekä suojaovet. Sen liikevaihto on reilu 15 miljoonaa euroa, josta kolmasosa tulee viennistä. Yritys tekee vuodessa vajaa 2500 toimitusta. Yrityksessä on käytetty Lean System -järjestelmää tuotannonhallintaan vuodesta 2004, mitä ennen yrityksessä on ollut käytössä muita järjestelmiä.

Yritys B valmistaa erikoisakselistoja sekä niiden varaosia eri ajoneuvovalmistajille. Yrityksellä on työntekijöitä reilu 100 henkeä ja sen liikevaihto on noin 40 miljoonaa euroa. Se toimittaa vuodessa noin 5000 akselia, joista erilaisia akselistoja on 250–300. Yrityksellä on asiakkaita eri puolilla maailmaa. Lean System -järjestelmää yrityksessä on käytetty vuodesta 2003 lähtien.

Yritys C on osa isompaa konsernia ja liikevaihdoltaan yritys on 500 miljoonan euron kokoluokkaa. Työntekijöitä sillä on noin 2000. Konserni toimittaa kaikki hammaslääkärin tarvitsemat varusteet; hoito- ja röntgenlaitteet, ohjelmistot sekä kaapit. Yrityksen kaikki tuotteet ovat konfiguroitavia, eikä sillä ole kahta samanlaista toimitusta. Viennin osuus liikevaihdosta on lähes 100 prosenttia.

Yritys D valmistaa kappaleiden jännitysmittauslaitteita yritysten laadunvarmistukseen. Sen liikevaihto on vajaa 10 miljoonaa euroa ja yrityksessä työskentelee noin 60 henkilöä. Tuotteet menevät lähes 100 prosenttisesti vientiin. Yrityksessä on tehty vaatimusmäärittely toiminnanohjausjärjestelmästä ja järjestelmän hankintaprosessi on ollut käynnissä jo muutaman vuoden. Yrityksellä on käytössä kilpaileva järjestelmä taloushallinnon ja tuotannon osalta.

Yritys E on liikevaihdoltaan hieman vajaan 100 miljoonan euron kokoinen yritys, jossa työskentelee reilu 300 työntekijää. Yritys valmistaa nosturi- ja tikasautoja erilaisiin käyttötarkoituksiin, joihin se tilaa alustan joltakin autovalmistajalta. Yritys toimittaa vuositasolla noin 200 tuotetta. Lean System -järjestelmää yritys on käyttänyt kolme vuotta.

# <span id="page-24-0"></span>**4.3 Konseptin lähtökohdat**

Lähtökohtana toimineet teemat on kehitetty ideointityöpajoissa järjestelmän käyttäjien toimesta. Työpajoissa muutamaa järjestelmän kehitykseen liittyvää aihetta on käsitelty eri ideointimenetelmillä. Tilaisuuksissa kehitetyt ideat on ryhmitelty, minkä jälkeen on päädytty 17 teemaan, jotka toimivat lähtökohtana konseptin luomiselle. [4]

Teemat on esitetty kuvassa 5. Ne on jaettu vihreällä ja keltaisella värillä sen mukaan, missä tilaisuudessa niitä on arvioitu. Vihreällä ympyröidyt teemat on sisällytetty käyttöliittymäprototyyppiin ja keltaisella ympyröityjä on havainnollistettu kuvakäsikirjoitusten muodossa.

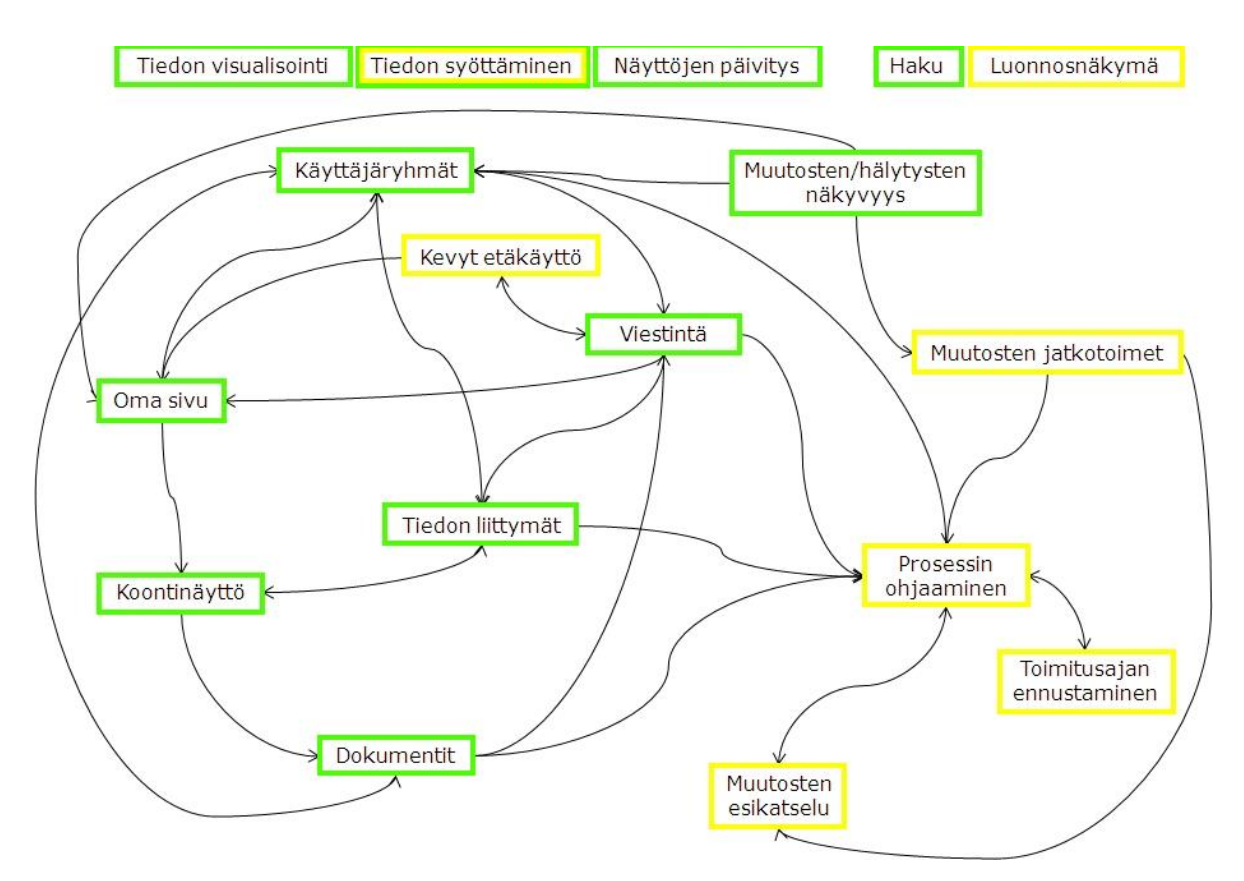

*Kuva 5. Teemat, jotka toimivat konseptin lähtökohtina. Nuolet kuvaavat teemojen liittymistä toisiinsa. [4]*

Kuvan 5 teemat [4]:

- Oma sivu: Käyttäjäkohtainen portaali, josta löytyisi käyttäjää koskevat ja tärkeät tiedot.
- Käyttäjäryhmät: Käyttäjäryhmien luominen järjestelmään ja niiden käyttäminen tiedon hallinnassa.
- Kevyt etäkäyttö: Käyttäjä voisi halutessaan saada ilmoituksia järjestelmän ulkopuolelle, kuten sähköpostitse tai tekstiviestillä. Viesteistä olisi linkitys tarkempaan tietoon.
- Tiedon liittymät: Tiedosta toiseen liikkuminen olisi sujuvaa. Kaikki olisi linkkejä ja  $\bullet$ järjestelmässä voisi porautua tasolta toiselle.
- Koontinäyttö: Käyttäjäkohtaisesta koontinäytöstä voisi nähdä samaan tapaukseen liittyvät tiedot.
- Prosessin ohjaaminen: Kaaviokuvasta voisi nähdä sen hetkisen prosessin vaiheen sekä tilan. Lisäksi työn todellisen tilan voisi nähdä järjestelmästä.
- Muutosten esikatselu: Järjestelmästä voisi tarkastella muutoksen vaikutuksia koko järjestelmän kannalta.
- $\bullet$ Toimitusajan ennustaminen: Valmistumispäivä mahdollista määritellä tuotannon perusteella jo tilausta luotaessa.
- Muutosten/hälytysten näkyvyys: Muutosten ja hälytysten periytyminen hierarkiassa. Käyttäjälle uuden tai muuttuneen tiedon tunnistaminen ja käyttäjää koskettavat muutokset ja hälytykset olisivat näkyvämmin esillä.
- Viestintä: Viestien välittyminen vain niitä koskettaville käyttäjille ja automaattiset ilmoitukset esimerkiksi muutoksista.
- Muutosten jatkotoimet: Järjestelmä ohjaisi muutosten aiheuttamien  $\bullet$ jatkotoimenpiteiden osalta ja järjestelmästä pystyisi seuraamaan muutosten toteuttamista töihin.
- Dokumentit: Dokumenttien esittäminen vain yhden kanavan kautta sekä muutoksien visualisointi.
- Tiedon visualisointi: Värien käyttäminen esimerkiksi tiedon tärkeyden ilmaisemiseksi.
- Luonnosnäkymä: Järjestelmään voisi syöttää keskeneräisiä rakenteita ja tämä tieto erottuisi lopullisesta tiedosta.
- Haku: Hakutuloksissa olisi kuvien esikatselu sekä haussa käytössä arvaava syöttö.
- Tiedon syöttäminen: Puhumalla liikkuva tieto järjestelmään ja tiedon kirjaaminen siellä, missä se saadaan.
- Näyttöjen päivitys: Auki olevien näyttöjen päivittyminen automaattisesti.

# <span id="page-27-0"></span>**5 Havainnollistetut toiminnallisuudet**

Tässä luvussa esitellään prototyyppi ja kuvakäsikirjoitukset. Tämän jälkeen kuvataan aiheet, jotka ovat kehityksen aikana karsiutuneet käyttäjille havainnollistettavasta sisällöstä.

# <span id="page-27-1"></span>**5.1 Prototyypin esittely**

Käyttöliittymäkonsepti koostettiin prototyypiksi, josta voitiin kuvien avulla esitellä joitakin käyttöliittymän osia kuin ne olisivat toimivia. Käyttöliittymän eri osiot sekä sen toiminnot on selitetty tarkemmin alla olevan kuvan 6 jälkeen olevassa prototyypin kuvauksessa.

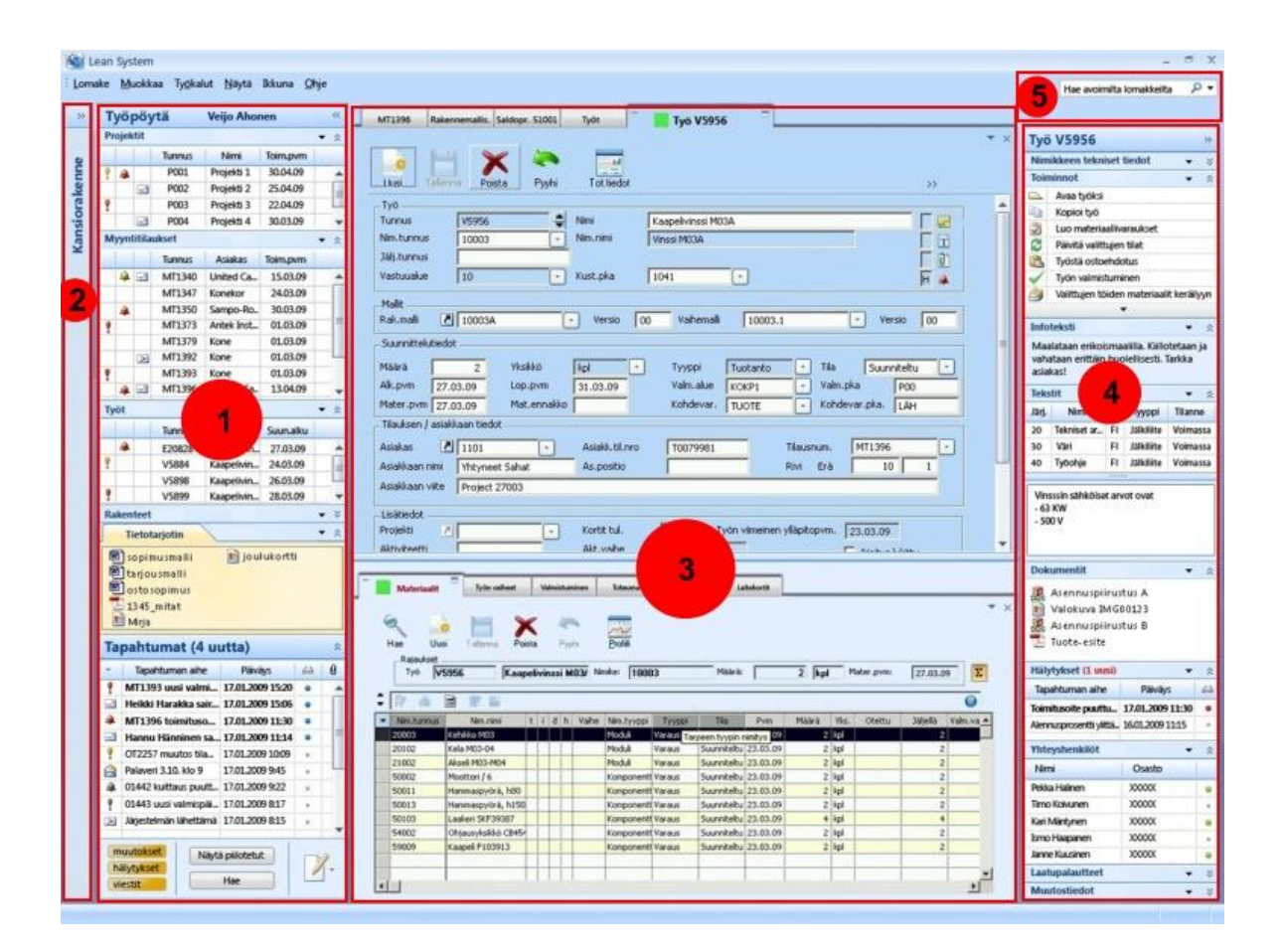

*Kuva 6. Käyttöliittymä: 1) Työpöytä, 2) kansiorakenne, 3) sisältöosio, 4) oikea sivupalkki ja 5) hakuvalikko*

Kuvaan 6 numeroidut käyttöliittymän osat on kuvattu alla olevassa esittelyssä. Prototyyppi on tässä esitelty lähes samoin kuin se tehtiin arviointitilaisuuksissa. Koko prototyyppi ja sen toiminnot ovat kuvattu liitteessä 1.

Työpöytä koostuu lomake-, tietotarjotin- ja Tapahtumat -osioista. Se sisältää kullekin käyttäjälle henkilökohtaisia tietoja. Ylimpänä on linkityksiä lomakeobjekteihin (esimerkiksi eri myyntitilauksiin ja projekteihin), joista käyttäjä joko vastaa tai hän on lisännyt ne oman mielenkiintonsa vuoksi seurattavaksi. Osion tarkoituksena on tarjota käyttäjälle automaattisesti ne lomakeobjektit, joista hän on vastuussa. Lomakeosiolta valitsemalla lomakeobjektin saa avattua keskellä olevaan sisältöosioon. Lomakeosiossa kunkin lomakeryhmän yläosassa on pudotusvalikko (kuva 7), josta saa avattua esimerkiksi kaikki työpöydän työt. Tällöin ne avautuvat rivinäkymämuodossa listaksi uudelle välilehdelle.

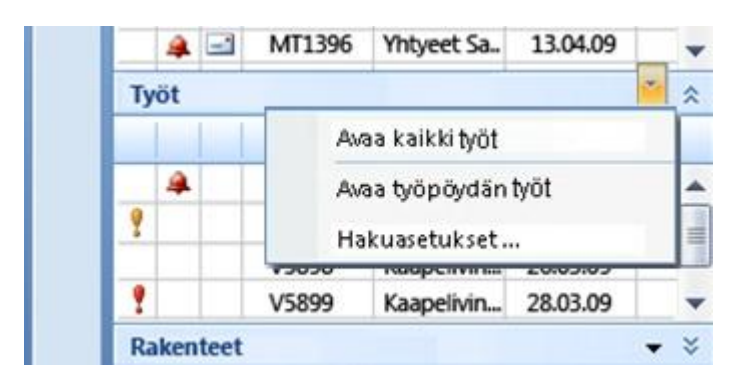

*Kuva 7. Työpöydän pudotusvalikko*

Lomakeosion alapuolella on tietotarjotin, jonka välityksellä käyttäjä voi tuoda järjestelmään helposti tiedostoja, joiden lopullinen sijainti järjestelmässä ei ole vielä tiedossa tai oikea sijainti ei ole juuri kyseisellä hetkellä auki. Lisäksi järjestelmä tuo siihen tiedostot, jotka käyttäjä siirtää esimerkiksi jostakin toisesta ohjelmasta 'Vie Lean Systemiin' -toiminnon avulla. Alimpana oleva Tapahtumat-osio sisältää käyttäjän vastuulla olevien tietojen hälytykset, muutokset sekä viestit. Käyttäjän vastuulla tarkoitetaan tässä yhteydessä sitä, että lomakeobjekti on esimerkiksi käyttäjätunnuksen mukaan merkitty juuri hänelle. Hän on saattanut luoda kyseisen objektin tai on jollakin muulla tavalla määritetty sen vastuuhenkilöksi. Tämän vastuun määrittäminen ei kuitenkaan kuulunut tähän vaiheeseen sen tarkemmalla tasolla.

Tapahtumista avautuu käyttäjälle esikatselu (kuva 8) viemällä hiiren osoittimen kyseisen kohdan päälle ja pysähtyen hetkeksi. Vastaavan tyyppinen esikatselu toimii samoin muissakin rivinäkymäkohteissa ja esimerkiksi tapahtumien yllä olevassa lomakeosiossa. Kun käyttäjä valitsee yksittäisen tapahtuman, avautuu hänelle pienehkö eri toimintoja sisältävä ikkuna. Näihin toimintoihin kuuluisivat muun muassa viestiin vastaaminen tai hälytyksen kuittaaminen.

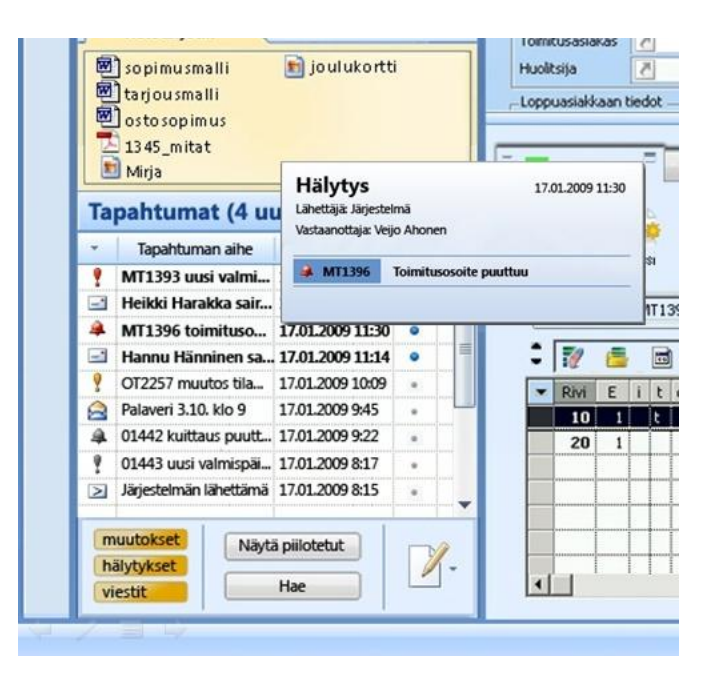

*Kuva 8. Tapahtuman esikatselu*

Hälytykset on jaoteltu kolmen eri tyypin mukaan:

- 1) Käyttäjä vastuussa ja hälytys aktiivinen (punainen kello)
- 2) Käyttäjä vastuussa ja hälytys on työn alla (keltainen kello)
- 3) Käyttäjä kiinnostunut (harmaa kello)

Muutoksien osalta on kaksi eri tyyppiä:

- 1) Käyttäjä vastuussa (punainen huutomerkki)
- 2) Käyttäjä kiinnostunut (harmaa huutomerkki)

Kunkin osion sisältö työpöydällä on järjestettävissä sarakkeiden otsikoista valitsemalla ja kunkin osion voi pienentää otsikkorivin kokoiseksi. Nämä ominaisuudet ovat käytössä myös oikean puolen sivupalkissa, jota kuvaillaan myöhemmin.

Reunimmaisena vasemmalla on nykyisen järjestelmän kaltainen kansiorakenne,  $2<sup>7</sup>$ kuten järjestelmän esittelyssä kuvassa 4. Kansiorakenteesta voi avata minkä tahansa lomakkeen, mikäli se ei muutoin ole käyttäjällä näkyvissä. Tällöin työpöytä kutistuu kapeaksi sarakkeeksi ja työpöydästä jää näkyviin työpöydän eri osioiden otsikot pystysuuntaisena. Nämä otsikot ovat koodattu väreillä sen mukaan sisältääkö kyseinen osio joitakin kuittaamattomia hälytyksiä.

Kaikki lomakkeet ja lomakeobjektit avautuvat keskellä olevaan sisältöosioon mistä  $3<sup>1</sup>$ tahansa käyttöliittymän linkistä tai painikkeesta avattaessa eli esimerkiksi työpöydältä tai kansiorakenteesta. Välilehdet avautuvat siinä järjestyksessä kuin käyttäjä niitä avaa, vastaavalla tavalla kuin esimerkiksi yleisimmissä internet-selaimissa nykyään. Sisältöosion alaosaan avautuvat lomakkeobjektit, jotka liittyvät läheisesti yläosan lomakeobjektiin. Esimerkiksi avattaessa yläosaan myyntitilaus-lomakeobjekti, avautuu alas kyseisen tilauksen rivit, erät, toimitukset, laskut, maksuerät sekä asiakkaan tiedot. Käyttäjä voi siirtää sisältöosan jakoa raahaamalla välissä olevaa liukusäädintä (engl. slider). Sisältöosan välilehdet saa avattua sekä ylhäältä että alhaalta tarvittaessa irralliseksi ikkunaksi välilehden yläreunassa olevalla painikkeella. Ikkunan saa halutessaan myös palautettua vastaavalla tavalla takaisin välilehdeksi.

| 12<br>圖<br>凐<br>愚<br>Näytä: Kaikki, Kaikki tyypit, Avoimet, Nim.tunnus: 10003<br><b>Sizz</b> |                              |  |  |                                          |                                                                               |                         |                          |      |            |       |          | $\bf{G}$       |  |
|----------------------------------------------------------------------------------------------|------------------------------|--|--|------------------------------------------|-------------------------------------------------------------------------------|-------------------------|--------------------------|------|------------|-------|----------|----------------|--|
|                                                                                              |                              |  |  |                                          |                                                                               |                         |                          |      | 10003      |       |          |                |  |
|                                                                                              | - MV Työn tunnus i t d h     |  |  | Nimi                                     |                                                                               | Suun.alku Päättyy       | Tyyppi                   | Tila | Nim.tunnus | Määrä | Yks.     | Valm.määrä Va  |  |
|                                                                                              | $+ + E20828$<br>$+1+1$ V5884 |  |  | H Kaapelivinssi MO3A                     | 27.03.09 31.03.09 Suunn. työ Suunnittelem 10003<br>$2$ kpl<br>10 <sub>1</sub> |                         |                          |      |            |       |          |                |  |
|                                                                                              | $+1 + 1$ VS898               |  |  | Kaapelivinssi M03A<br>Kaapelivinssi M03A |                                                                               |                         |                          |      |            | v.    | $\times$ | 0/<br><b>O</b> |  |
|                                                                                              |                              |  |  |                                          |                                                                               |                         | 10003 Kaapelivinssi M03A |      |            |       |          |                |  |
|                                                                                              |                              |  |  |                                          |                                                                               |                         |                          |      |            |       |          |                |  |
|                                                                                              |                              |  |  |                                          | Nim <sub>1</sub>                                                              |                         | Kaapelivinssi M03A       |      |            |       |          |                |  |
|                                                                                              |                              |  |  |                                          | Tyyppi                                                                        |                         | Tuote                    |      |            |       |          |                |  |
|                                                                                              |                              |  |  |                                          | Luok, koodi<br>L <sub>102</sub>                                               |                         |                          |      |            |       |          |                |  |
|                                                                                              |                              |  |  |                                          |                                                                               |                         |                          |      |            |       |          |                |  |
|                                                                                              |                              |  |  |                                          | Tuoteryhmä                                                                    |                         | VINSSI                   |      |            |       |          |                |  |
|                                                                                              |                              |  |  |                                          | Ohjaustapa                                                                    |                         | varausohjattu            |      |            |       |          |                |  |
|                                                                                              |                              |  |  |                                          | Käsittelytapa                                                                 |                         | perus                    |      |            |       |          |                |  |
|                                                                                              |                              |  |  |                                          |                                                                               | Oletusvarasto Tuote läh |                          |      |            |       |          |                |  |
|                                                                                              |                              |  |  |                                          | Täyd. menet.                                                                  |                         | Valmistus                |      |            |       |          |                |  |
|                                                                                              |                              |  |  |                                          |                                                                               | Vastuuhenkilö Olli      |                          |      |            |       |          |                |  |
|                                                                                              |                              |  |  |                                          |                                                                               |                         |                          |      |            |       |          |                |  |
|                                                                                              |                              |  |  |                                          | B                                                                             |                         | Awaa työksi              |      |            |       | 日日       |                |  |
|                                                                                              |                              |  |  |                                          |                                                                               |                         |                          |      |            |       |          |                |  |
|                                                                                              |                              |  |  |                                          |                                                                               | E)                      | Kopioi työ               |      |            |       |          |                |  |
|                                                                                              |                              |  |  |                                          |                                                                               | 3                       | Luo materiaallivaraukset |      |            |       |          |                |  |
|                                                                                              |                              |  |  |                                          |                                                                               |                         |                          |      |            |       |          |                |  |
|                                                                                              |                              |  |  |                                          |                                                                               | $\mathbb{C}$            | Päivitä valittujen tilat |      |            |       |          |                |  |
|                                                                                              |                              |  |  |                                          |                                                                               |                         |                          |      |            |       |          |                |  |
|                                                                                              |                              |  |  |                                          |                                                                               |                         |                          |      |            |       |          |                |  |
|                                                                                              |                              |  |  |                                          |                                                                               | ß                       | Työstä ostoehdotus       |      |            |       |          |                |  |
|                                                                                              |                              |  |  |                                          |                                                                               |                         | Työn valmistuminen       |      |            |       |          |                |  |

*Kuva 9. Esikatselu rivinäkymässä sekä Toiminnot-valikko auki*

Sisältöosion rivinäkymässä rivin kohdalle pysähdyttäessä avautuu esikatseluikkuna (kuva 9). Rivilomakkeen osalta esikatselu on suurempi kuin Tapahtumat-osiossa ja siinä on myös kuva tuotteesta tai sen mallista. Esikatselu esiteltiin vastaavanlaisena hiiren osoittimen pysähtyessä rivin päälle avautuvana ikkunana ja samalla sen toivotusta avautumistavasta kysyttiin käyttäjiltä. Esikatselun tietojen osalta prototyypissä oli perustiedot, mutta niiden tarkka sisältö varmasti vaihtelisi yritysten käyttämien sekä heille tarpeellisten tietojen mukaan. Esikatselun alareunassa on joitakin toimintoja, joita käyttäjä voi halutessaan käyttää suoraan esikatselun avautuessa. Muun muassa esikatseluikkunassa selvästi näkyvä värillinen neliö kuvaa ikonin paikkaa, mutta niitä ei ehditty saamaan prototyyppiin valmiiksi. Ikonit on jaoteltu toimintojen mukaan omiksi ryhmiksi eri tehtäväalueiden, kuten myynti tai osto, mukaisesti.

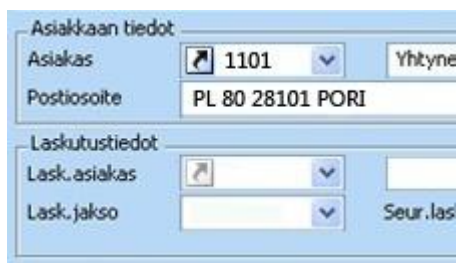

*Kuva 10. Esimerkki pikakuvakenuolesta lomakkeella*

Lomakeobjektilla olevista pikakuvakenuolista (kuva 10) pääsee eteenpäin kyseisen solun osoittamaan lomakeobjektiin. Tällöin lomakeobjekti avautuisi uudeksi välilehdeksi. Näin järjestelmässä voi siirtyä eteenpäin suoraan lomakeobjektin tiedoista. Esimerkiksi kuvassa 10 asiakaskentässä olevaa pikakuvakenuolta painamalla päästäisiin asiakkaan 1101 lomakeobjektille.

Oikealla olevan sivupalkin sisältö riippuu kullakin hetkellä aktiivisena olevasta  $\blacktriangleleft$ lomakkeesta (tai lomakeobjektista) tai rivistä. Se näyttää lomakkeeseen liittyviä toimintoja, dokumentteja ja tekstejä, joita käyttäjä tarvitsee aktiivisesti lomaketta tarkastellessaan. Esimerkiksi jonkin myyntitilauksen ollessa auki sivupalkkiin tulisivat nimikkeen tekniset tiedot, toiminnot, dokumentit, infoteksti, tekstit, hälytykset, yhteyshenkilöt sekä muutostiedot.

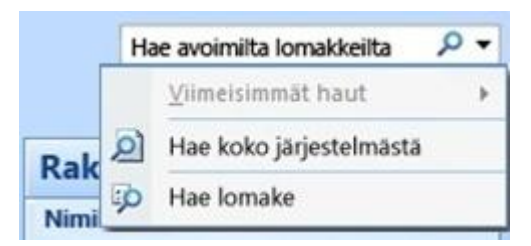

*Kuva 11. Hakuvalikko*

Käyttöliittymän oikeassa yläkulmassa olevalla ennakoivalla hakutoiminnolla  $5<sup>1</sup>$ (kuva 11) voi hakea järjestelmästä sanahaulla tai lomakkeen nimellä. Muita mahdollisia hakuja on kuvan 11 mukaisesti haku avoinna olevilta lomakeobjekteilta tai haku koko järjestelmästä. Haku avaisi hakutulokset sisältöosioon omaksi välilehdekseen.

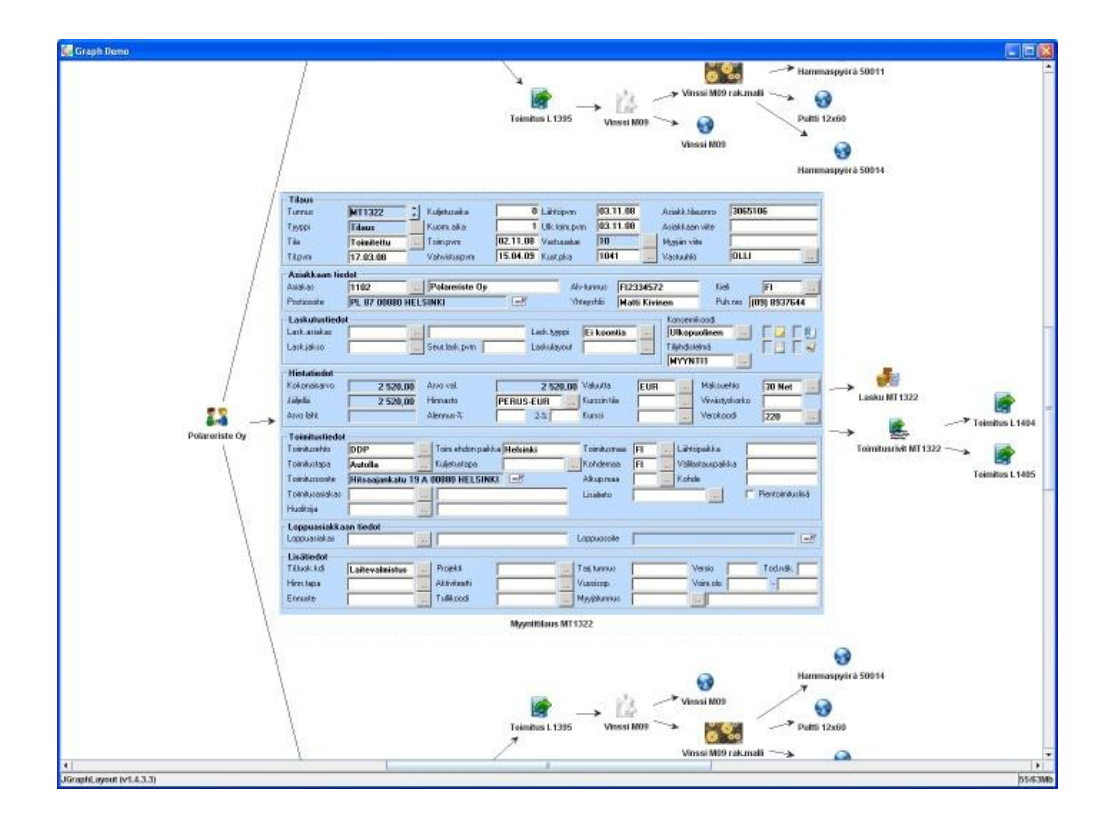

*Kuva 12. Tietoselain*

Tietoselain (kuva 12) esitettiin vaihtoehtoisena tapana liikkua järjestelmän sisällä tietyltä lomakkeelta eteen- tai taaksepäin järjestelmää kuvaavassa verkossa. Se avautuu painamalla yhtä painiketta joko näppäimistöstä tai käyttöliittymästä sekä sulkeutuu vastaavasti samasta painikkeesta. Tietoselaimen avulla käyttäjä voisi siirtyä lomakeobjektilta toiselle ja palata takaisin järjestelmään sille lomakeobjektille, jota hän haluaa muokata. Tietoselaimen erona aiemmin esitettyihin pikakuvakenuoliin on mahdollisuus hypätä useamman lomakeobjektin yli, eikä välissä olevat käyttäjää kiinnostamattomat lomakeobjektit avaudu turhaan välilehdiksi. Aiemmin esille tulleiden vihreiden neliöiden tapaan kuvassa näkyvät avaamattomia lomakkeita kuvaavat kuvakkeet oli tarkoituksena korvata kyseisen tyyppistä lomaketta kuvaavilla ikoneilla.

# <span id="page-34-0"></span>**5.2 Kuvakäsikirjoitusten aiheet**

Kuvakäsikirjoitusten arvioinneissa käyttäjille esiteltiin käyttöliittymäprototyypin ulkopuolelle jääneet teemat. Niiden havainnollistaminen olisi ollut hankalaa prototyypissä teemojen luonteen vuoksi. Teemat liittyivät muutosten jatkotoimiin, muutosten esittämiseen, keskeneräisen tiedon käsittelemiseen järjestelmässä sekä etäkäyttöön ja tiedonsyöttöön.

Muutosten jatkotoimista käyttäjille havainnollistettiin muutostiedon välittymistä itse tuotteeseen saakka. Tuotannosta takaisin taas välittyy tieto muutoksen huomioimisesta ja toteutumisesta sekä muutoksen tehneelle käyttäjälle että järjestelmään talletettavaksi. Muutoksien esikatselulla käyttäjä voi tarkastella muutoksen seurauksia ja kannattaako tietty toimenpide tehdä. Tällöin käyttäjä voisi simuloida järjestelmällä muutoksen tekemisen ja saisi tiedon muutoksista aiheutuvista seuraamuksista ilman että hän oikeasti laittaisi vielä muutosta eteenpäin.

Keskeneräisen tiedon käsittelemisellä havainnollistettiin sitä, että tietoja pystyisi lisäämään järjestelmään, vaikka ne eivät olisi vielä täysin varmoja. Tarkoituksena on se, että jo varmistuneita osia sekä työvaiheita voisi aloittaa ilman että koko rakenne on täysin varmistunut. Epävarma tieto erottuisi varmasta tiedosta järjestelmän sisällä.

Tiedonsyöttämisellä tarkoitetaan tilanteita, jolloin käyttäjä ei välttämättä ole oman työpisteensä luona. Tällöin käyttäjän käytettävissä voi olla esimerkiksi jokin yhteiskäyttöön tarkoitettu tietokone tai vaikka matkapuhelin, jolla hän voisi syöttää juuri saamansa tiedon saman tien järjestelmään. Tällöin järjestelmä pysyisi ajan tasalla. Etäkäytöllä tuotiin mukaan myös mahdollisuus järjestelmän käyttöön matkapuhelimella esimerkiksi työmatkalla oltaessa.

Kuvassa 13 esitellään yksi näytetyistä kuvakäsikirjoitusta. Kuvakäsikirjoitukset siten, että ensin oli alustus, jossa esiteltiin tulevan skenaarion keskeisimpiä asioita tai esimerkiksi käyttötarkoituksia. Tämän jälkeen käytiin läpi kuvakäsikirjoitus kuva kerrallaan. Kuvan 13 mukaisesti jokaisen kuvan alla oli kuvaan liittyvä osa skenaariosta. Lopuksi esitettiin yhteenvetona kaikki kuvat, joiden alla kerrottiin tärkeimmät skenaarion vaiheet listana. Tämä jätettiin näkyviin kunkin skenaarion osalta esittelyn jälkeisen keskustelun tueksi.

Kuvien alla näkyvä teksti on avattu kokonaiseksi skenaarioksi kuvan 13 jälkeen. Teksti on jaettu kuvakohtaisesti.

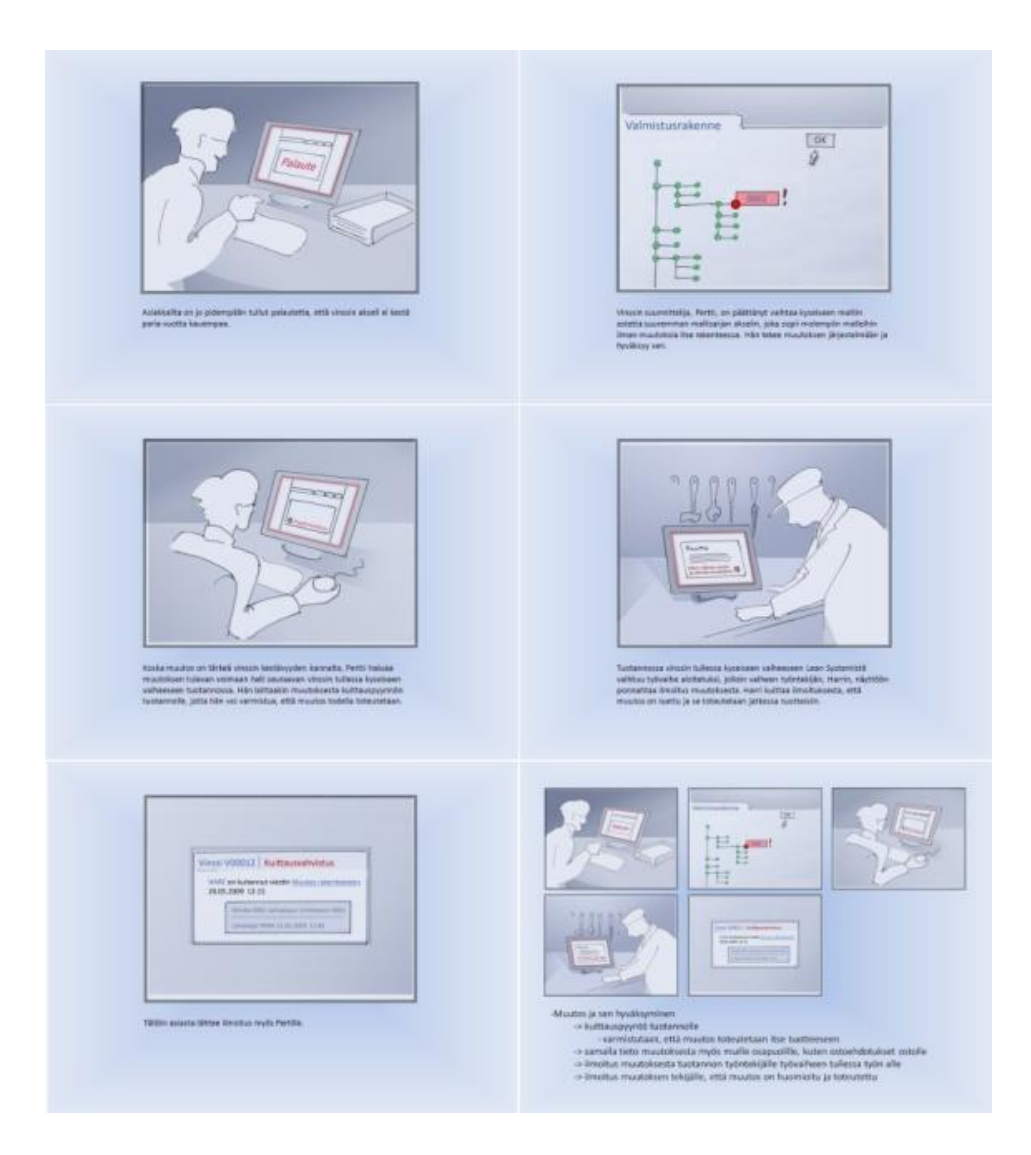

*Kuva 13. Esimerkki kuvakäsikirjoituksesta*

Kuvan 13 skenaario kuvakohtaisesti:

Kuva 1:*Asiakkailta on jo pidempään tullut palautetta, että vinssin akseli ei kestä paria vuotta kauempaa.*

Kuva 2: *Vinssin suunnittelija, Pertti, on päättänyt vaihtaa kyseiseen malliin astetta suuremman mallisarjan akselin, joka sopii molempiin malleihin ilman muutoksia itse rakenteessa. Hän tekee muutoksen järjestelmään ja hyväksyy sen.* 

Kuva 3: *Koska muutos on tärkeä vinssin kestävyyden kannalta, Pertti haluaa muutoksen tulevan voimaan heti seuraavan vinssin tullessa kyseiseen vaiheeseen tuotannossa. Hän laittaakin muutoksesta kuittauspyynnön tuotannolle, jotta hän voi varmistua, että muutos todella toteutetaan.* 

Kuva 4: *Tuotannossa vinssin tullessa kyseiseen vaiheeseen Lean Systemistä vaihtuu työvaihe aloitetuksi, jolloin vaiheen työntekijän, Harrin, näyttöön ponnahtaa ilmoitus muutoksesta. Harri kuittaa ilmoituksesta, että muutos on luettu ja se toteutetaan jatkossa tuotteisiin.*

Kuva 5: *Tällöin asiasta lähtee ilmoitus myös Pertille.* 

Skenaarioiden esittämisen jälkeen käyttäjille näytettiin kaksi erilaista versiota prosessinäkymästä, jossa on näkyvissä yksittäiseen tilaukseen liittyvät kaikki vaiheet. Esimerkki koko esityksen sisällöstä yksittäisessä arviointitilaisuudessa on liitteessä 3.

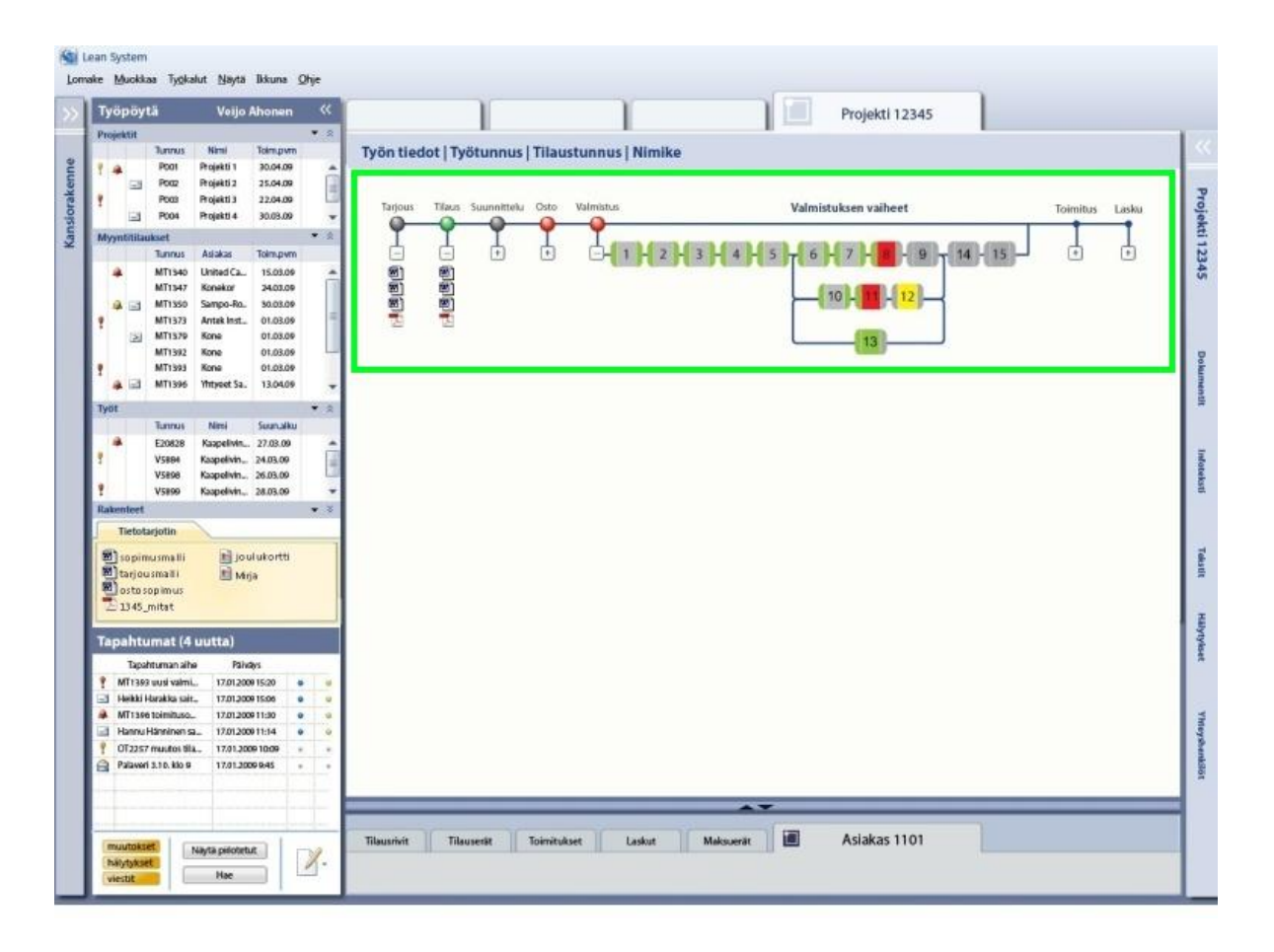

*Kuva 14. Prosessinäkymä*

Kuvassa 14 on esitetty tilaus-toimitusketju myynnin näkökulmasta. Vaiheet on esitetty rinnakkain (kuvassa vihreän kehän sisällä), jos ne on mahdollista toteuttaa samanaikaisesti. Tällä on yritetty tuoda käyttäjälle helposti nähtäville tieto siitä, missä vaiheessa valmistusta tilaus on tarkasteluhetkellä. Toisessa esitetyssä näkymässä ainoana erona on valmistuksen vaiheiden erilainen esittämistapa. Vaiheketju on muuten täysin samanlainen eli sama tilanne on esitetty kahdella eri tavalla. Molemmat versiot ovat liitteessä, jossa on esitetty koko tilaisuuden sisältö.

Näkymän toimintaperiaate on seuraavan kaltainen. Vaiheiden taustaväreillä on ilmennetty vaiheen tilannetta ja alussa/lopussa olevilla vihreillä väreillä taasen sitä, onko kyseistä vaihetta aloitettu/lopetettu. Kun vaihe on kokonaan suoritettu, tausta muuttuu takaisin harmaaksi, mutta aloitus- ja lopetuskuittaukset osoittavat vaiheen jo tehdyksi. Muista väreistä punainen merkitsee hälytystä ja keltainen kriittistä vaihetta, joka pitäisi päästä pian

aloittamaan, jotta pysytään aikataulussa. Taustaltaan vihreä on kyseisellä hetkellä työn alla ja siinä on kaikki kunnossa.

#### <span id="page-38-0"></span>**5.3 Kehityksen aikana karsiutuneet toiminnot ja teemat**

Kuvakäsikirjoitusten arviointikierrokselta jäi pois alkuperäissuunnitelmien mukaisista teemoista isompina kokonaisuuksina dokumentin esittäminen ja muutoksien visualisoiminen sekä rivinäkymän uudistaminen. Näitä suunniteltiin esitettäväksi ja niitä edistettiin alustavasti johonkin saakka, mutta ne jätettiin lopulta kokonaan pois käyttäjätesteistä.

Dokumenttien esittämisen ja muutoksien visualisoinnin osalta tarkoituksena oli havainnollistaa järjestelmän sisäistä dokumenteille tarkoitettua näkymää, jossa dokumentin saisi formaatista riippumatta avattua ja näkymään olisi visualisoitu muutokset sekä muutoshistoria. Tästä olisi kuitenkin esitysmuodossaan tullut erillisenä aiheena sellainen, että kuka vain olisi halunnut sellaisen. Tarkoituksena ei myöskään ollut suunnitella tarkkaa esitystä muutoksien visualisoinnista, joten koko aihe jätettiin pois arviointien lopullisesta sisällöstä.

Rivinäkymään suunniteltiin uudistusta ja muun muassa sen käytettävyyttä suunniteltiin parannettavan tuomalla eri solujen toiminnot käyttäjälle visuaalisesti esille. Tällä hetkellä yksittäisen solun mahdollista toiminnallisuutta ei siis voi nähdä päällepäin. Tarkoitus oli sisällyttää rivinäkymän soluihin visuaalinen tieto linkistä solusta eteenpäin, solussa olevan tiedon epävarmuus, solun mahdollisuudesta muokata siinä olevaa sisältöä suoraan solussa ja hälytystiedon näyttäminen. Näkymästä tehtiin muutamia ehdotuksia, mutta yksikään niistä ei ollut niin selkeä, että niiden arviointi käyttäjien kanssa olisi ollut järkevää. Tämän tyyppiseen kehittämiseen ei myöskään kannattanut kuluttaa liikaa aikaa, sillä muiden esitettävien aiheiden kuvitukset ja muu sisältö oli saatava ajoissa esitettävään kuntoon.

# <span id="page-39-0"></span>**6 Konseptikehityksen kulku**

Tässä kappaleessa kuvataan konseptin kehitystä projektin aikana sekä sitä, millainen rooli kullakin toimijalla oli tässä kehitystyössä. Lisäksi kerrotaan, miten konseptia havainnollistava materiaali kehittyi eri arviointitilaisuuksien välillä. Käyttöliittymä oli luotu aikaisemmin projektin aikana, joten sen kehitykseen ja käyttöliittymän osien syntyyn työ ei ota kantaa kuin prototyypin rakentamisen osalta. Prototyypin rakentamisen aikana käyttöliittymään tuli lähinnä viimeisiä viilauksia. Kuvakäsikirjoitusten teemojen osalta pohjustavan valinnan edistettävistä aiheista suorittivat projektin edellisen vaiheen ideoinninkin suorittaneet tutkijat. Heillä oli selkein tietämys teemoista, joita oli edistetty käyttöliittymäprototyypin yhteydessä.

### <span id="page-39-1"></span>**6.1 Osapuolten roolit konseptikehityksessä sekä kehityksen kulku**

Konseptikehityksessä oli kolme eri toimijaa: KymiDesign, Teknillinen korkeakoulu sekä Tieto Oy. Useamman osapuolen ansiosta toimimattomat ajatukset saatiin korjattua havainnollistettavista teemoista ennen niiden esittämistä käyttäjille. Toimijoilla oli myös erilainen näkemys asioihin. Tieto antoi palautetta omasta näkökulmastaan sekä teknisesti järjestelmän että asiakkaidensa toiminnan kannalta. TKK osallistui projektiin käytettävyyden puolelta ja KymiDesign toi projektiin graafista osaamista. Tämän ketjun läpäisyn jälkeen havainnollistetut aiheet esitettiin järjestelmän käyttäjille.

Aiheiden edistämisen linjoista sovittiin koko projektiryhmän kuukausittaisissa palavereissa ja näiden palavereiden välillä pienempien ryhmien kesken. Tämän johdosta iteratiivista kehitystä tapahtui jo projektin osapuolten sisäisessä kierrossa eri toimijoiden välillä sekä pienemmissä tapaamissa projektin jäsenten kesken.

Havainnollistettujen teemojen esitettävä materiaali luotiin pitkälle Teknillisen korkeakoulun näkemyksen mukaisesti. KymiDesign toteutti käyttöliittymäkuvia sekä kuvasarjoja lähinnä saamiensa ohjeiden pohjalta, mutta he myös tekivät omatoimisesti ehdotuksia graafisesta toteuttamistavasta. Pohjana käytettiin koko ajan nykyistä Lean System järjestelmää ja vain uudet havainnollistettavat ja arvioitavat toiminnallisuudet lisättiin vanhan järjestelmän päälle.

KymiDesignin tehtyä käyttöliittymä- tai toiminnallisuutta havainnollistava kuva, se arvioitiin TKK:n toimesta ja mahdollisesti myös Tiedolta projektiin osallistuvat antoivat kommentteja tässä välissä. Yleensä TKK kuitenkin karsi Tiedolle esitettävien versioiden määrää ja he kommentoivat tuotosta parin iterointikierroksen jälkeen muun muassa kuukausittaisissa palavereissa.

Havainnollistettujen toimintojen ollessa ainakin osittain nykyisen järjestelmän laajennuksia tai lisäyksiä, käytettiin Tiedon asiantuntemusta järjestelmästä ja asiakkaista, jotta ei tehdä turhaa kehitystyötä. Heidän tietämyksensä avulla prototyypin esitellyistä ketjuista sekä kuvakäsikirjoitusten etenemisestä saatiin loogisia, jotta arviointitilaisuuksissa pystyttiin keskittymään oikeisiin asioihin.

Viimeiseksi konsepti esitettiin käyttäjille. Heiltä saatu palaute analysoitiin, mutta sen pohjalta ei tämän projektin aikana lähdetty kehittämään uusia versioita esitetyistä toiminnallisuuksista.

# <span id="page-40-0"></span>**6.2 Muutokset esitysten sisällössä eri arviointitilaisuuksien välillä**

Prototyypin osalta muutettiin jokaiseen tilaisuuteen lomakkeiden ja niiden tunnusten tilalle kyseisen yrityksen omaa sisältöä. Ainoastaan yrityksessä, jossa ei käytetä Lean Systemiä, prototyyppi rakennettiin kokonaan Tiedon testidatalla, jota he käyttävä testiympäristössään. Muiden yrityksen kohdalla lomakesisältöä voitiin kopioida suoraan heidän järjestelmästään Tiedon toimesta.

Prototyypin palaute oli niin positiivista, eikä mistään osiosta saatu kunnollista kritiikkiä, ettei prototyyppiä tilaisuuksien pohjalta muokattu esitysten välillä. Pientä hienosäätöä tehtiin oikeassa sivupalkissa olevan sisällön suhteen samalla, kun prototyyppiin tehtiin seuraavaan tilaisuuteen lomakkeiden sisällön muutoksia.

Pilottitestissä käytetyn Käytettävyysryhmän työntekijän huomiosta oikeaa sivupalkkia laskettiin alemmas, samalle tasolle sisältöosan lomakkeiden kanssa, jotta se saataisiin yhtenäisemmäksi sisällön kanssa. Tästä muutoksesta projektin eri osapuolet olivat yhtä mieltä, joten se toteutettiin jälkimmäiseen kahteen arviointitilaisuuteen.

Kuvakäsikirjoitusten arviointikierroksella käytettyjä skenaarioita tai niiden kuvituksia ei muutettu tilaisuuksien välillä. Kahden ensimmäisen tilaisuuden perusteella vaikutti siltä, että käyttäjät ymmärsivät asian kuvituksen ja tekstin perusteella riittävän hyvin havainnollistetun toiminnallisuuden, eikä väärinymmärryksiä tullut. Sen sijaan prosessinäkymää viilattiin loogisemmaksi ensimmäisten tilaisuuksien jälkeen. Tämä kehitys näkymälle olisi tapahtunut joka tapauksessa, mutta se ei ehtinyt ensimmäisiin kahteen tilaisuuteen. Nämä kaksi arviointitilaisuutta pidettiin samana päivänä. Jälkimmäiset kaksi tilaisuutta pidettiin kuitenkin käytännössä samansisältöisen prosessinäkymän avulla. Tässä välissä näkymään tehtiin vain todella pientä viilausta.

Yhdessä yrityksessä esitettiin erilainen versio muutoksen simuloinnista. Heille esitetty skenaario sekä siihen liitetty kuvasarja tehtiin enemmän heidän toimintaansa ja tilanteeseensa sopivaksi.

#### <span id="page-41-0"></span>**6.3 Menetelmien soveltaminen**

Tässä kappaleessa kerrotaan, miten aiemmin työssä kuvattuja menetelmiä tiedon havainnollistamiseen ja tiedon keruuseen on sovellettu työn aikana. Havainnollistamiseen käytettiin prototyyppiä sekä kuvakäsikirjoituksia ja tiedon keruuseen puolestaan käytettiin erityyppisiä haastatteluita.

#### <span id="page-41-1"></span>**6.3.1 Prototyypin luokitus**

Prototyyppi rakennettiin PowerPoint-ohjelmalla käyttäen painikkeita linkkeinä seuraavaan tarvittavaan kuvaan. Vuorovaikutteisuutta parannettiin linkkien sekä hiiren osoittimella kohdistettaessa (engl. mouse over) esiin tulevien ominaisuuksien avulla, jolloin ainakin osa toiminnosta on voitu esittää todellisemman oloisina. Käyttöliittymän osalta prototyyppiä voidaan pitää viimeisteltynä eli tasoltaan korkeana. Toiminnoiltaan prototyypissä on esitelty lähinnä uuden käyttöliittymäratkaisun tarjoamia uusia ominaisuuksia, vaikka muitakin ominaisuuksia on esillä käyttöliittymässä. Täten prototyyppiä voidaan pitää

toimintojen osalta melko laajana, mutta syvyydeltään matalana. Lisäksi käyttöliittymä on suunniteltu siten, että sitä pitäisi pystyä käyttämään ilman valikoita, joihin ei prototyypin osalta tämän vuoksi esittäessäkään puututtu. Edellä mainittujen ulottuvuuksien eli visuaalisen viimeistelyn, toiminnallisen laajuuden, toiminnallisuuden syvyyden, vuorovaikutteisuuden määrän ja sisällöllisen tiedon määrän ja laadun mukaan McCardy on määrittänyt yhdistetyn tason prototyypin [17]. Tällöin prototyypin voisi ainakin jossain määrin luokitella yhdistetyn tason prototyypiksi.

Nielsenin [15] jaon mukaan prototyyppiä voidaan pitää vertikaalisena, sillä sen toiminnallisuus on syvyydeltään matala, mutta käyttöliittymä on viimeistelty ja tasoltaan korkea. Toisaalta Hackos & Redishin [11] määritelmän mukaisesti prototyyppi olisi keskitasoinen, toteuttamistavan eli PowerPoint-ohjelmalla rakentamisen vuoksi.

#### <span id="page-42-0"></span>**6.3.2 Skenaario**

Skenaarioiden toiminnallisen etenemisen pohjana on pyritty käyttämään projektin aiemmissa vaiheissa käytettyä tietoa hyväksi, jotta toimintakuvaukset olisivat mahdollisimman loogisia. Loogisen etenemisen varmistamiseksi niiden kulkua arvioi myös projektin aiempia vaiheita tehneet tutkijat sekä loppuvaiheessa Tiedon työntekijä. Tällä pyrittiin varmistamaan se, etteivät käyttäjät takertuisi epäolennaisuuksiin, vaan pystyttäisin käyttämään keskustelu mahdollisimman tehokkaasti itse konseptiin. Tasoltaan skenaariot ovat konkreettisia, joka on Benyonin [14] mukaan soveltuva ideoiden kehittämiseksi prototyypiksi ja niiden arvioimiseksi.

#### <span id="page-42-1"></span>**6.3.3 Kuvakäsikirjoitus**

Jokaiseen skenaarioon suunniteltiin 3-5 kuvan mittainen kuvitus, mikä on optimipituus kuvakäsikirjoitukselle Truongin mukaan [21]. Kuvakäsikirjoitukset tehtiin jakamalla skenaario sopiviin olennaisiin osiin skenaarion tapahtumaketjua ja pohtimalla sopiva kuva kyseiseen kohtaan. Tällöin kustakin skenaariossa esitetystä olennaisesta vaiheesta saatiin yksi kuva.

Tasoltaan kuvat ovat luonnosmaisia, eikä kuvissa mennä yksityiskohtiin. Kuvat pidettiin riittävän yksinkertaisina, eikä niihin tehty esim. viimeisteltyjä käyttöliittymiä. Niissä esitettiin vain olennainen tieto skenaarion mukaisessa ympäristössä.

#### <span id="page-43-0"></span>**6.3.4 Haastattelu**

Haastattelut olivat puoli-strukturoituja ja ne pidettiin prototyypin arviointikierroksella samanaikaisesti 1-3 käyttäjälle. Haastattelussa oli paikalla yhdessä sessiossa saman tai lähes saman työtehtäväalueen edustajia. Haastattelut käytiin läpi edeten samalla prototyypissä oikean sisällön kohdalle. Haastattelukysymykset ovat liitteessä 2.

#### <span id="page-43-1"></span>**6.3.5 Ryhmäkeskustelu**

Ryhmäkeskusteluihin pyydettiin käyttäjäyrityksistä paikalle viisi tai kuusi käyttäjää eri tehtävistä. Käyttäjien osalta päädyttiin ryhmäkeskustelun minimimäärään, koska käytössä olevien neuvotteluhuoneiden tiedettiin olevan suhteellisen pieniä ja toisaalta näinkin suuri määrä oli vaikea saada samaan aikaan paikalle ja kahden yrityksen osalta paikalle saatiin vain kolme käyttäjää. Lisäksi henkilöt olivat pääasiassa sellaisia, jotka olivat mukana myös keväällä järjestetyissä tilaisuuksissa. Tilaisuuksien vetäjällä oli haastattelukysymyksistä runko, jota seurattiin tilanteen mukaan keskustelun aiheesta ja siinä pysymisestä riippuen. Haastattelukysymykset ovat liitteessä 4.

Prototyypin arviointi järjestettiin kahdessa yrityksessä ryhmäkeskustelun muodossa. Yhdessä tilaisuus järjestettiin kuvakäsikirjoitusten arviointikierroksella ja Lean Systemiä käyttämättömässä yrityksessä järjestettiin vain yksi tilaisuus päivän aikana, jolloin paikalla oli samanaikaisesti henkilöitä eri työtehtävistä.

#### <span id="page-43-2"></span>**6.3.6 Menetelmien valinta**

Paperiprototyyppi oli menetelmänä valittu jo ennen työn tekijän liittymistä tutkimusprojektiin, sillä osasta ideoita oli muodostettu niistä yhdistettyjen teemojen pohjalta uusi käyttöliittymäratkaisu järjestelmälle. Tässä vaiheessa oli toteuttamatta käyttöliittymäkuvilla tehtävä prototyyppi, jota voi tietyiltä osin esitellä käyttäjille kuin ohjelmaa käytettäessä ja kertoa heille uuden käyttöliittymän ominaisuuksista. Järjestelmän laajuuden vuoksi prototyyppi kuitenkin esiteltiin, eikä käyttäjille tehty tehtäviä, joita he olisivat järjestelmällä toteuttaneet. Lisäksi käyttäjät olivat eri työtehtäväalueilta, joten tällöin olisi joutunut tekemään eri tehtäviä erityyppisille käyttäjille.

Toisella arviointikierroksella esiteltävät asiat esitettiin kuvasarjojen sekä skenaarioiden avulla, sillä konsepteista oli tarkoitus keskustella ideatasolla ja havainnollistetut teemat olivat sellaisia, ettei niitä olisi ollut järkevä lähteä kehittämään sen tarkemmalle tasolle ja kuvasarjojen avulla ideat saatiin parhaiten kuvattua. Alun perin päätettiin, että aiheet esitellään skenaarioiden ja vähintään sitä havainnollistavan kuvan avulla. Lopulta kuitenkin päädyttiin siihen, että jokaisen skenaarion pohjalta luotiin oma kuvasarjansa. Kuvasarjojen jälkeen esitettiin prosessinäkymästä pari käyttöliittymäehdotusta, jotka tehtiin aiemmin esitellyn käyttöliittymän mukaisesti, mutta tuoden esityksestä kuvasta esiin vain keskeisin eli tilauksen tilannetta esittävät vaiheet.

#### <span id="page-44-0"></span>**6.4 Pilottitestit**

Käyttöliittymäprototyypin osalta järjestettiin pilottitesti. Pilottitestissä käytettiin yhtä käytettävyysryhmän työntekijää, joka on jossain määrin tekemisissä vastaavan tyyppisten järjestelmien kanssa omassa työssään. Tässä yhteydessä havaittiin prototyypin toiminnassa joitakin puutteellisuuksia, jotka saatiin korjattua ensimmäiseen tilaisuuteen mennessä. Käyttäjille vietävää prototyypin esitystä hiottiin sen jälkeen vielä aiheiden esittelyn osalta kattavammaksi. Lisäksi tämä oli hyvä pohja esittelijälle, koska prototyypin useat esiteltävät ominaisuudet jäivät paremmin mieleen. Pilottitestin ohessa keksittiin vielä muutamia lisäkysymyksiä. Lisäksi pilottitestin tarkoituksena oli testata laitteet, kuten tallennusvälineet. Osa välineistä jouduttiinkin vaihtamaan testin perusteella.

Skenaarioiden osalta kuvasarjat näytettiin yhdelle henkilölle mahdollisten kirjoitusvirheiden, epäselvien kirjoitusmuotojen ja epäloogisuuksien poistamiseksi, jotta käyttäjät eivät takertuisi epäolennaisuuksiin ja saisivat yhdellä esittelykerralla riittävän kuvan toiminnallisuudesta. Tämän lisäksi toimintojen kuvaus haluttiin pitää samanlaisena kaikissa yrityksissä, joten esittämisen oli tarkoitus sujua skenaarion avulla ilman että sitä joutuisi erikseen selittämään ja avaamaan. Pilottitestin pohjalta ei kuitenkaan muutettu kuin muutamaa tekstikohtaa hieman selkeämmäksi. Tämäkin pilottitestaus tehtiin yhden käytettävyyslaboratorion työntekijän kanssa.

# <span id="page-45-0"></span>**6.5 Testijärjestelyt prototyypin arvioinneissa**

Arviointitilaisuuksissa järjestelmän uusia ominaisuuksia sekä uutta käyttöliittymää esiteltiin demoluontoisesti ja tämän jälkeen käyttäjiä haastateltiin ominaisuuksiin ja toiminnallisuuteen liittyen. Prototyyppi pystyi esittelemään, kuten ohjelmaa olisi voinut käyttää tiettyjen käyttöliittymän ominaisuuksien osalta. Prototyyppiä arvioivat käyttäjät viidestä yrityksestä, joista yhdessä ei ole käytetty aiemmin Lean Systemiä.

Kolmessa aiemmin Lean Systemiä käyttäneessä yrityksessä järjestettiin päivän aikana kolme eri sessiota, joissa kussakin oli yksi tai kaksi käyttäjää erilaisista toiminnoista, kuten ostosta, myynnistä tai tuotannonsuunnittelusta. Kunkin session sisältö yrityksen sisällä pidettiin samanlaisena, mutta yrityksille, joissa on aiemmin käytetty Lean System järjestelmää, vaihdettiin heidän omaa sisältöä prototyypin näkymiin, kuten näytettyjen lomakkeiden tiedot.

Yrityksessä, jossa ei ole aiemmin ollut käytössä Lean System -järjestelmää, testijärjestelyjä muokattiin hieman muihin yrityksiin verrattuna. Kyseisessä yrityksessä arviointitilaisuus järjestettiin ryhmäkeskustelun muodossa ja heille pidettiin vain yksi sessio päivän aikana. Yritys ei myöskään ollut mukana edellisenä syksynä järjestetyissä ideointityöpajoissa, joten ideoinnista ja projektin etenemisestä kerrottiin taustatietoja.

Tilaisuus aloitettiin aina kertomalla lyhyesti, millaisia aiheita on pyritty saamaan uudella tavalla käyttöliittymään tai kokonaan uusina ominaisuuksina. Tämän jälkeen käyttäjille esiteltiin prototyyppi kokonaisuudessaan. Esittelyn jälkeen käyttäjiä haastateltiin ja prototyyppiä käytiin samalla uudelleen läpi. Arviointitilaisuus kesti noin tunnin ja se järjestettiin kunkin yrityksen omissa tiloissa. Vajaa puoli tuntia käytettiin käyttöliittymän esittelyyn ja tämän jälkeen noin 30-45 minuuttia käyttäjien haastattelemiseen. Käyttöliittymä heijastettiin projektorilla valkokankaalle (kuva 15), josta käyttäjät saivat seurata esitystä. Arviointitilaisuudessa oli paikalla kaksi henkilöä Teknillisestä korkeakoulusta, joista toinen toimi tilaisuuden vetäjänä, sekä Tiedon edustaja.

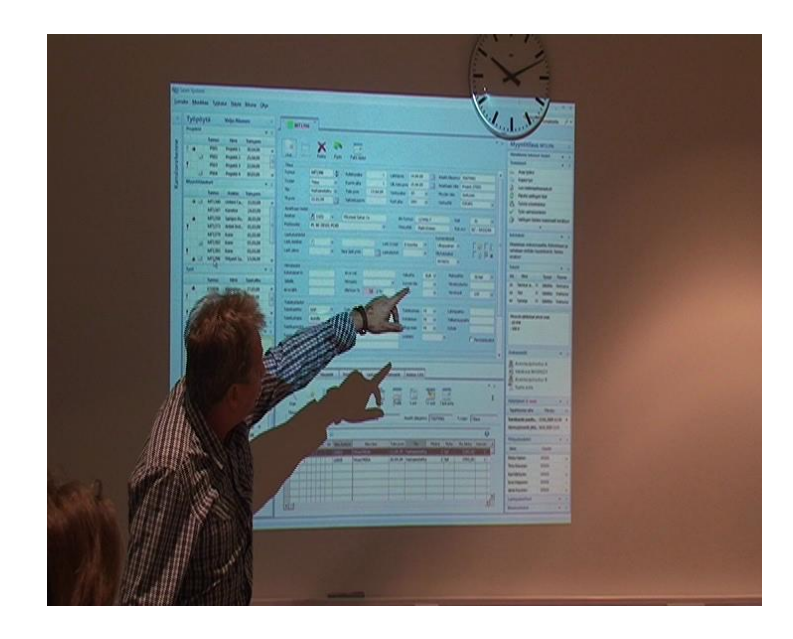

*Kuva 15. Käyttäjä kuvailemassa mielipidettään käyttöliittymästä.*

Tarkoitus oli esitellä käyttöliittymäprototyyppiä, eikä sen esittelijää, joten käyttäjät asetettiin kuvan 16 mukaisesti eteen ja projektiin kuuluvat henkilöt pysyivät taaempana. Käyttöliittymän teksti jäi projektorista riippumatta melko pieneksi, joten erityisesti tämän vuoksi käyttäjät piti saada lähelle valkokangasta. Arviointitilaisuudet tallennettiin videokameralla ja tilaisuuksien järjestely on esitetty kuvassa 16.

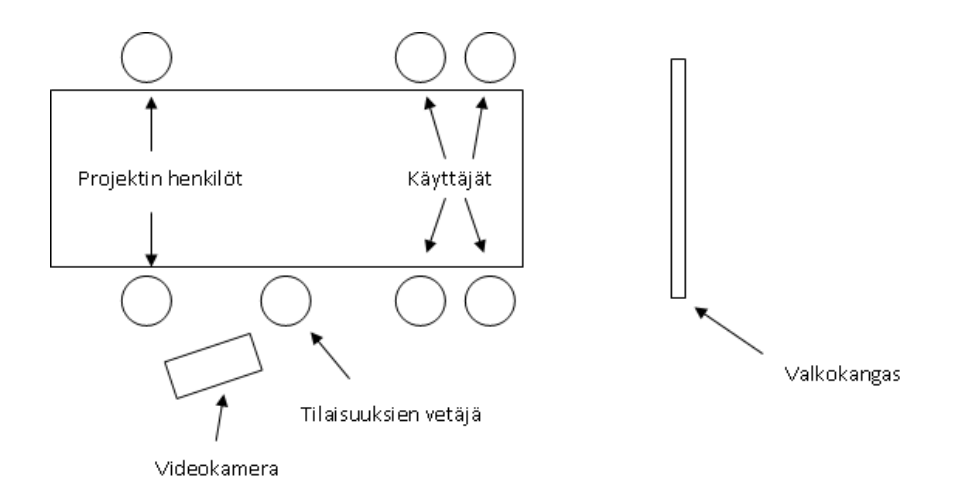

*Kuva 16. Järjestys arviointitilaisuuksissa*

### <span id="page-47-0"></span>**6.6 Testijärjestelyt kuvakäsikirjoitusten arvioinneissa**

Kuvakäsikirjoitusten arviointi suoritettiin ryhmäkeskusteluina. Teemat esitettiin käyttäjille yksi kerrallaan ja kunkin toiminnallisuuden esittämisen jälkeen aiheesta keskusteltiin. Keskustelun ajaksi kulloisenkin teeman pääkohdat jätettiin näkyville muistin ja keskustelun tueksi. Kuvat sekä teksti heijastettiin valkokankaalle videotykillä. Arviointiin osallistui käyttäjiä neljästä aiemmin Lean System -järjestelmää käyttäneistä yrityksistä ja ne pidettiin yritysten omissa tiloissa.

Yhden yrityksen osalta sekä käyttöliittymäprototyypin että kuvakäsikirjoitusten arviointi järjestettiin samassa tilaisuudessa syksyn arviointikierroksen yhteydessä. Testitilaisuus järjestettiin tässä yrityksessä poikkeuksellisesti, koska he eivät päässeet osallistumaan käyttöliittymäprototyypin arviointikierrokseen keväällä ja skenaariot luotiin käyttöliittymäprototyypin ominaisuuksiakin ajatellen. Sen vuoksi katsottiin parhaimmaksi järjestää molemmat arvioinnit samalla kertaa, sillä käyttöliittymästä olisi joka tapauksessa jouduttu esittelemään taustaa. Tämä tilaisuus pidettiin toisen kierroksen tapaan kokonaan ryhmäkeskustelun muodossa ja paikalle pyydettiin käyttäjiä saman verran kuin muistakin yrityksistä kuvakäsikirjoitusten arvioinneissa.

Kuvakäsikirjoitusten arviointiin osallistui käyttäjiä pääasiassa suunnittelun, tuotekehityksen ja oston alueelta. Kahden yrityksen osalta paikalla oli myös myynnin henkilöstöä ja kahdessa yrityksessä paikalle pääsi vain kolme henkilöä pyydetyn 5-6 henkilön sijaan. Lisäksi yksi tilaisuus pidettiin ilman Tiedon edustajaa.

Tilaisuuksissa käytetty järjestely oli käytännössä identtinen keväällä pidettyjen arviointien kanssa, joten järjestely oli vastaava kuin kuvassa 16. Käyttäjien määrä oli vain eri kevään 1-3 käyttäjää tilaisuutta kohden verrattuna syksyn 3-6 käyttäjään.

# <span id="page-47-1"></span>**6.7 Aineiston analysointi**

Aineiston analysointi aloitettiin litteroimalla videoitu materiaali. Tämä suoritettiin tarkasti niiltä osin, jolloin käyttäjät ottavat selvästi kantaa esitettyyn aiheeseen. Hieman ohi aiheesta ehtineet keskustelut litteroitiin laittamalla merkintä keskustelun aiheesta.

Litteroinnin jälkeen materiaali käytiin läpi keräämällä sieltä listaan asiat, jotka erityisesti koskettivat käyttöliittymää ja olivat joko uusia, prototyyppiä tukevia tai sen vastaisia kommentteja. Tämän listan pohjalta asiat listattiin omien alaotsikoiden alle prototyypissä olleiden osioiden mukaan sekä samalla yhdistäen eri tilaisuuksista esille nousseet, mutta samaa asiaa koskevat kommentit. Näistä muodostettiin yleisen taso otsikoita ja lopuksi niistä vielä kerättiin kaikkein keskeisimmät ehdotukset, jotka esitettiin järjestelmän toimittajalle. Tällöin näitä vielä arvioitiin ja niistä keskusteltiin myös toteutettavuuden pohjalta.

Toisella arviointikierroksella analysointi aloitettiin samalla tavoin litteroimalla saatu aineisto ja keräämällä sieltä tämän jälkeen olennaiset esitettyihin toimintoihin liittyvät kommentit ja havainnot. Tämä tehtiin jokaisen yrityksen kohdalta erikseen, minkä jälkeen havainnot yhdistettiin yhdeksi listaksi. Jokaisen yrityksen havainnot tosin jaettiin ensin värejä käyttämällä ryhmiin. Jako oli suurpiirteinen, mutta se helpotti aineiston käsittelemistä. Lisäksi tehtiin erikseen taulukko, johon kuvattiin, millainen tarve kullakin yrityksellä oli kutakin toimintoa kohtaan. Tämä tehtiin kokonaiskuvan parantamiseksi, mitä kukin yritys lopulta tarvitsisi ja miten he mahdollisesti käyttäisivät toiminnallisuuksia.

# <span id="page-49-0"></span>**7 Tulokset**

Tässä luvussa esitellään kappaleissa käyttäjiltä kerätty palaute konseptista sekä palautteen perusteella tehdyt lyhyet johtopäätökset toiminnallisuuksien jatkokehittämiseksi.

# <span id="page-49-1"></span>**7.1 Prototyypin avulla kerätty palaute**

Käyttöliittymäprototyypin vastaanotto arviointiin osallistuneissa yrityksissä oli yleisesti ottaen erittäin positiivinen, eikä merkittäviä kriittisiä näkemyksiä tullut käyttöliittymän osalta ilmi. Arvioimassa olleet käyttäjät olisivatkin olleet valmiita jo lähes ostamaan tuotteen. Taulukossa 3 on esitetty käyttöliittymästä arvioinneissa saatu palaute.

*Taulukko 3. Palaute käyttöliittymästä*

#### **Työpöytä**

- Olennaista suora linkki, eikä lomakkeiden määrä  $\bullet$
- Toimivuus kiinni suodatuksesta  $\bullet$

#### **Tapahtumat**

- $\bullet$ Tapahtumahistoria
- Toimivuus kiinni suodatuksesta  $\bullet$

#### **Sisältöosa**

Hyvää: ylä-/alavälilehtiin jako, välilehtien selausmahdollisuus  $\bullet$ 

#### **Oikea sivupalkki**

- $\bullet$ Palkin hahmottamisen parantaminen kuuluvaksi tiettyyn lomakkeeseen
- Hyvää mm. infotekstien näkyminen sekä tekstien lisäämisen helppous  $\bullet$

#### **Esikatselu (rivinäkymässä)**

Kuva helpottaa hakua

#### **Tietoselain**

Käyttömahdollisuuksia: perehdytys, prosessin parempi hahmotus, pienempien rutiinien  $\bullet$ kuvaamiseen

Aluksi käyttöliittymän kerralla tarjoama suuri määrä tietoa vaikutti olevan liikaa, mutta arvioijat tottuivat nopeasti käyttöliittymän näkymään ja sen läpikäynti lisäsi ymmärrystä käyttöliittymän rakenteesta ja tiedon liittymisestä toisiinsa, mikä selkeytti käyttäjille sisällön hahmottumista. Lisäksi rakenteen hahmottumista helpotti yritysten oman sisällön käyttö eri lomakeobjekteissa. Osa käyttäjistä selvästi tukeutui sisältöön, eikä välttämättä heti ymmärtänyt, että esimerkiksi tietyn tyyppinen lomake edusti muitakin mahdollisia vastaavia lomakkeita toiminnallisuudeltaan.

Taulukossa 4 on esitetty käyttäjien toiveita lisäyksistä heille esitettyyn käyttöliittymään verrattuna.

#### *Taulukko 4. Käyttöliittymään toivottuja ominaisuuksia*

#### **Aloitusnäkymä**

- Komponentit valittavissa käyttäjäkohtaisesti  $\bullet$
- Säilyvä asettelu eri sisällöllä  $\bullet$
- Tapahtumat-osion laajentaminen  $\bullet$
- Työpöydän venyttäminen  $\bullet$

#### **Työpöytä**

- Mahdollisuus omien kenttien lisäämiseen
- Tehtävälista tms.  $\bullet$

### **Tapahtumat**

- Viestien lukeminen muiden olioiden läpi
- Ilmoitus viestin saapumisesta  $\bullet$
- Tapahtuman aiheuttajan näyttäminen  $\bullet$
- Hälytysten suodattaminen

#### **Sisältöosa**

- Tilauksen syöttämisen jälkeen alasisällön suurentaminen  $\bullet$
- Visuaalinen hakumahdollisuus  $\bullet$
- Porautumismahdollisuuden näkyminen visuaalisesti rivinäkymässä

#### **Oikea sivupalkki**

- Lyhyt kuvaus dokumentista sitä avaamatta
- Tiedon nouseminen alemmilta tasoilta
- Sisällön mukautuminen objektin mukaan
- Sisältö käyttäjän muokattavissa

#### **Esikatselu (rivinäkymässä)**

- Päälle/pois valinta
- Sijoittelu siten, ettei peitä rivien tietoja

# **Tietoselain**

Joidenkin yksittäisten tietojen nostaminen näkyviin ilman lomakkeen avaamista $\bullet$ 

Aloitusnäkymän osalta säilyvällä asettelulla tarkoitettiin sitä, että mikäli jokin lomake on avattu toiselle näytölle omaksi ikkunakseen, olisi se siellä jälleen järjestelmä seuraavan kerran käynnistettäessä.

Työpöydän sisällössä ei osattu nähdä erityisiä puutteita. Osioihin lisättävät tai poistettavat ominaisuudet tulisivatkin varmasti paremmin esille käyttäjien päästessä käyttämään sekä kokeilemaan itsenäisesti järjestelmää. Tietotarjotin herätti kysymyksiä, mutta siitäkään ei esitetty kritiikkiä. Suurin pelko käyttäjillä tuntui olevan se, miten hyvin tieto oikeasti saataisiin suodatettua, jotta käyttäjät eivät huku erilaisiin ilmoituksiin.

Tietoselaimen osa käyttäjistä koki soveltuvaksi esimerkiksi koulutustarkoituksiin tai uusille käyttäjille, jotka eivät vielä tunne järjestelmää. Monet kokivat kuitenkin hallitsevansa oman tehtäväalueensa niin hyvin, että he eivät uskoneet graafisen siirtymistavan hyödyttävän heidän työskentelyään. Ennemminkin prototyypin kuvaksessa esitetty tapa porautua pikakuvakenuolta käyttämällä tietystä solusta eteenpäin koettiin enemmän omaksi ja hyväksi tavaksi siirtyä toiminnosta toiseen. Käyttäjiltä myös kysyttiin heidän työssään tavallisesti tarvittavaa polkua, mutta se on pitkälti käyttäjäkohtaista, eikä mitään yleistä ketjua muodostunut.

# <span id="page-52-0"></span>**7.2 Kuvakertomuksien avulla kerätty palaute**

Taulukossa 5 on esitetty keskeisimmät tulokset esitetyistä toiminnallisuuksista. Taulukossa kerrotaan, kuinka moni käyttäjäyrityksistä koki tarvetta kullekin esitellylle toiminnolle, mitä muita erityishuomioita tähän liittyi sekä mikä oli esimerkiksi erityisen hyvää tai mitä pitäisi miettiä uudelleen.

#### *Taulukko 5. Palaute kuvakäsikirjoituksista*

#### **Muutoksen varmistaminen toimitukseen**

- Tarve kaikilla yrityksillä
- 3/4 yrityksessä yritetään jo jollakin tavalla hallita ongelmaa
- Erityisesti kuittaustieto sekä tiedon löytyminen järjestelmästä hyvä ja tarpeellinen

### **Muutoksen vaikutukset yrityksen sisällä**

- Tarve kaikissa yrityksissä, joista yhdessä tarve jollakin tasolla
- Yhdessä yrityksessä ei uskottu tietojen olevan riittävän hyvin ajan tasalla, jotta toiminnosta olisi hyötyä, mutta voisi toimia osassa tuotteita
- Kolmessa yrityksessä simulointi nähtiin mahdollisuutena tarkastaa päivämäärätietoja sekä muutosta tehdessä ongelman syyn näkemiseen

### **Keskeneräisen tiedon käsitteleminen**

- Kaikissa yrityksissä selvästi tarve ominaisuudelle
- Eräässä PDM-järjestelmää käyttävässä yrityksessä ongelman koettiin tosin jäävän toiminnanohjausjärjestelmän ulkopuolelle
- Kaikissa yrityksissä koettiin tarvetta tilausten ennakoinnille ja 3/4 yrityksessä toiminnallisuuden koettiin soveltuvan kapasiteetin ja materiaalin varausta varten
- Keskeneräisen tiedon eteenpäinvienti järjestelmässä koettiin eri tavalla eri yrityksissä

# **Etäkäyttö ja tiedon syöttäminen**

- 2/4 yrityksessä jo jollain tasolla käytössä esim. varaston hallinnassa
- Kahdessa yrityksessä todettiin, että yhteiskäyttöiset tietokoneet voisivat olla riittäviä
- Kahdessa yrityksessä hälytysten viemisessä puhelimeen, hälytysten määrä arvelutti

#### **Prosessinäkymä**

- Näkymä koettiin myynnin näkökulmasta kiinnostavaksi
- Kahdessa yrityksessä nähtiin soveltuvan projektiluontoiseen toimintaan
- Näkymässä haluttiin esitetyn lisäksi nähdä mahdollinen myöhästymistieto (miten paljon ollaan myöhässä) sekä päivämäärätietoja näkyville

Kaikkiin neljään kuvasarjoina esitettyyn toiminnallisuuteen suhtauduttiin positiivisesti käydyissä yrityksissä. Ainoastaan prosessinäkymän sekä järjestelmän mobiilikäytön tarpeellisuudesta oltiin epäilevämpiä. Palaute oli siis tälläkin kierroksella pääosin melko positiivista. Toisaalta käsitellyistä aiheista muutoksien käsittely sekä epävarman tiedon käsittely olivat jollain tasolla ongelmia kaikissa yrityksissä, eikä nykyinen järjestelmä tue niiden hoitamista riittävällä tasolla, jos ollenkaan.

Kuvasarjoja esiteltäessä keskustelussa nousi esille erityisesti, mihin kyseiset käyttäjät voisivat käyttää toiminnallisuuksia ja miten ne toimisivat juuri heillä. Käyttöliittymäprototyypistä saadun palautteen tavoin käyttäjillä tuli kuvakäsikirjoitusten arvioinneissa esille näkemys, ettei kukaan saa hukkua ilmoituksiin, jotta niillä olisi jotain merkitystä. Lisäksi epävarman tiedon lisääntymisen järjestelmässä epäiltiin sekoittavan järjestelmää lisää.

Keskeneräisen tiedon syöttäminen järjestelmään koettiin tärkeäksi kaikissa yrityksissä, jolloin tilauksia päästäisiin edistämään. Yrityksien osalta oli kuitenkin eroja siinä, mitä tietoja ja mihin niitä haluttaisiin laittaa eteenpäin. Eri tietojenkin välillä järjestelmässä löytyi eroja saman yrityksen sisällä siinä, millainen tieto saisi edetä muille osapuolille.

Kahdella yrityksellä neljästä on jo käytössä mobiilit päätteet varaston osalta, joten he kokivat, että tämä tarve on heidän osaltaan tavallaan tyydytetty. He eivät myöskään kokeneet, että sillä olisi heidän tapauksessaan merkityksellisiä laajentamisen mahdollisuuksia.

Yhdessä yrityksessä tuli esille näkemys, että järjestelmän käyttö matkapuhelimella voisi olla enemmän tulevaisuuden ratkaisu ja ettei se välttämättä olisi vielä tällä hetkellä mielekästä. Yksi yritys oli selkeästi muita kiinnostuneempi mobiilin käytön mahdollisuuksista. Hälytyksiä ei kuitenkaan selvästi koettu niin kiireellisiksi, että niihin pitäisi välittömästi päästä käsiksi puhelimella.

Osana etäkäyttöä ja tiedonsyöttöä oli yhteiskäyttöpisteiden käyttö ja kahdessa yrityksessä tuli ilmi, että yhteiskäyttöiset tietokoneet tehtaalla voisivat olla riittävä, eikä erillisiä kannettavia laitteita tällöin tarvittaisi. Kahdessa yrityksessä kannettava laite nähtiin sopivana työkaluna varaston hallintaan.

Prosessinäkymän koettiin selkeästi soveltuvan myynnin tarpeisiin. Vain kahdessa yrityksessä oli paikalla myynnin edustaja, mutta myös muissa yrityksissä tuli ilmi, että näkymä ehkä sopisi myynnille. Lisäksi kahden yrityksen osalta koettiin, että kyseinen näkymä voisi soveltua projektiluontoiseen käyttöön.

Prosessinäkymästä esitettiin valmistuksen vaiheiden osalta kaksi erilaista versiota. Käyttäjien näkemykset vaihtelivat laidasta laitaan eli jotkut kokivat, että esitysmuodolla ei välttämättä ole heille merkitystä, mutta joidenkin mielestä vaiheita ei voisi esittää suorana janana. Näkymässä myös toivottiin nähtävän ainakin keskeisimmät päivämäärätiedot. Värien merkitykset käyttäjät tulkitsivat pääpiirteissään samoin kuin ne oli suunniteltukin.

#### <span id="page-55-0"></span>**7.3 Johtopäätöksiä saadusta palautteesta**

Tässä kappaleessa esitetään joitakin saadun palautteen perusteella tehtyjä johtopäätöksiä toiminnallisuuksien jatkokehityksen tueksi.

#### <span id="page-55-1"></span>**7.3.1 Käyttöliittymäprototyyppi**

Prototyypin palautteen ollessa pääosin positiivista, eikä suurempia kehitysehdotuksiakaan löydetty, ei käyttöliittymäprototyypistä kannattanut lähteä viemään vain hieman viimeistellympää versiota uudelleen käyttäjien arvioitavaksi, eikä sellaista projektissa lähdetty kehittämään. Tässä kappaleessa on kuitenkin esitetty joitain parannusehdotuksia nykyisellään esitetyistä ominaisuuksista.

Palautteeseen vaikutti se, että käyttäjillä on eri tehtävissä erilaisia tarpeita nähdä tietoa, jolloin toiselle kiinnostava ja hyvä tieto ei välttämättä kiinnosta toista jokapäiväisessä työssä. Tämä voidaan tulkita myös siten, että käyttäjät haluaisivat käyttöliittymään räätälöitävyyttä, mikä helpottaisi käyttöliittymän rakentamista juuri itselle sopivaksi. Räätälöinnin tulisi kuitenkin olla helppoa, jotta se todella suoritettaisiin käyttäjän toimesta. Esimerkiksi oikean sivupalkin osalta käyttäjillä oli hieman eri näkemyksiä osasta näkyvää tietoa, vaikka osa saattoi olla suurimmalle osalle kiinnostavaa, kuten dokumentit ja tekstit. Tässä tosin nähtiin huonoakin, koska tällöin yrityksen ylläpitohenkilöstön voi olla vaikeampaa antaa tukea käyttäjille. Räätälöitävyys tulee siis olla sopivassa määrin rajattua.

Esikatselun osalta tulisi huomioida erilaiset käyttötarpeet. Sen viiveellä esitetystä toiminnasta tuli palautetta sekä puolesta että vastaan. Esikatselu itsessään kuitenkin koettiin monen käyttäjän toimesta hyödylliseksi. Tällöin se voisi tulla esiin esimerkiksi aluksi niin himmeällä, ettei se peitä alleen muiden rivien tietoja, mutta se olisi helposti vielä kenen tahansa käytettävissä.

#### <span id="page-56-0"></span>**7.3.2 Kuvakäsikirjoitukset**

Kuvakäsikirjoituksissa esitettyjen toimintojen osalta käyttäjiltä saatiin tietoa myös siitä, mitä asioita he ovat yrittäneet hoitaa muilla keinoin, vaikka järjestelmä ei tukisi kyseistä toimintaa. Tällaisille ominaisuuksille olisi selvä tarve järjestelmän osalta.

Kuvakäsikirjoituksissa esitetyt toiminnot vaikuttivat selvästi yritysten käyttäjien kannalta tarpeellisilta. Niiden toimivuus ja käyttö on kiinni enemmänkin siitä, miten ne on rakenteellisesti toteutettu eli ettei kenellekään tule liikaa turhia kuittauspyyntöjä. Toisaalta ilmoitusten pitää kuitenkin saavuttaa henkilöt, joita se koskettaa. Myös hälytysten viemisessä puhelimeen oli hälytysten määrä arveluttava tekijä. Kun käyttäjäkohtaisuus saadaan rakennettua toimivaksi, voi tällekin ominaisuudelle löytyä enemmän innokkuutta ja käyttöä.

Keskeneräisten rakenteiden syöttämisessä yksi ratkaisu voi olla räätälöidä yrityskohtaisia säännöksiä sille, mitä tietoja laitetaan järjestelmässä muillekin ja miten muut voivat tietoa edistää tai miten sitä voidaan käyttää muuten hyväksi. Tiedon eteenpäinviennin tulisi olla jollakin tavalla hallittavissa käyttäjän toimesta tai esimerkiksi tiedon tyypistä riippuen. Järjestelmän pitää tietenkin tukea käyttäjää vähintään jollakin tasolla.

Skenaarioita oli yksinkertaistettu ketjujen toiminnallisuuksien osalta, mutta haastattelun yhteydessä käytiin vähintään periaatteellisella tasolla läpi, mitä osapuolia ketjuun voisi kuulua. Tarkemmalla tasolla ne kuuluvatkin myöhempään vaiheeseen kehitystä, kun toiminnallisuutta oltaisiin oikeasti rakentamassa järjestelmään. Käyttäjillä voisi kuitenkin selvästi olla kiinnostusta osallistua järjestelmän kehitykseen tältä osin.

# <span id="page-57-0"></span>**8 Johtopäätökset ja pohdinta**

Tässä luvussa pohditaan tuloksiin vaikuttaneita tekijöitä sekä miten hyvin käytetyt menetelmät toimivat tehdyissä arvioinneissa. Lisäksi pohditaan, mitä olisi voinut tehdä toisin ja millä käytettyjä menetelmiä olisi vielä voinut parantaa. Luvussa myös vastataan työn alussa esitettyihin työn tavoitteisiin.

### <span id="page-57-1"></span>**8.1 Prototyypin osalta tulokseen vaikuttaneita tekijöitä**

Prototyypistä saadun palautteen huomattavan positiiviseen tasoon kiinnitettiin huomiota jo ensimmäisten tilaisuuksien jälkeen, sillä kritiikkiäkin odotettiin. Tämän pohjalta päädyttiin tutkimaan mahdollisia syitä ilmiölle ja Nieminen ottaa kantaa aiheeseen kirjoittamassaan artikkelissa. Nieminen listaa artikkelissaan neljä kohtaa, miksi prototyyppiä kohtaan ei saatu kriittistä palautetta [28].

- 1. Käyttäjät eivät pystyneet käyttämään prototyyppiä päivittäisiin tehtäviinsä, eivätkä he päässeet käyttämään sitä itse. Täten he eivät pystyneet muodostamaan selvää mielipidettä monimutkaisesta järjestelmästä rajoitetussa ajassa.
- 2. Prototyypin valittu skenaario muodosti suuren vinouman tehtävissä (engl. taskselection bias) [29]. Käyttäjille näytettiin vain tehtäviä, joita on helppo käyttää tai erityisesti sovitettu käyttäjien tehtäviin.
- 3. Toiminnanohjausjärjestelmät ovat saaneet niin paljon kritiikkiä käytettävyydestä [30], että mikä tahansa muutos on parannus. Tätä vahvistaa suuri muutos käyttöliittymässä; suuresta määrästä erillisiä ikkunoita Windows Office 2007 teemaan, jossa yksi ikkuna välilehdillä ja avattavilla/suljettavilla sivupalkeilla.
- 4. Käyttäjät tunnistivat omia ideoitaan prototyypistä ja olivat haluttomia kritisoimaan omia tai työtovereidensa ideoita.

Näiden lisäksi voidaan nähdä muita mahdollisia syitä suhteellisen passiivisen hyväksyvälle arviolle prototyypistä. Osa näistä on osittain päällekkäisiä Niemisen listaamien näkökulmien kanssa.

- Käyttäjille kerrottiin, että mitään vanhaa ei oltu poistamassa. Uutta esitettyä käyttöliittymäähän voi käyttää kuten aiempaa versiota avaamalla vasemmasta laidasta kansiorakenteen ja valitsemalla haluamansa toiminnon sieltä.
- Toimintojen ja käyttöliittymäkonventioiden karsinnan vaikutus jo kehityksen kulun aikana. Kehittävässä ryhmässä oli kolme eri näkökulmasta katsovaa osapuolta jo arvioimassa omalta osaltaan konseptia ennen kuin lopullinen versio vietiin käyttäjille. Tällainen ryhmä on enemmän kuin voidaan tavallisesti olettaa. Toisaalta ei tiedetä, millaisia tuloksia olisi saavutettu, jos käyttäjille olisi viety radikaalimpia ehdotuksia kuin nyt tehtiin.
- Käyttäjät eivät pystyneet ennustamaan ongelmia, joita heillä tulisi sitä käytettäessä, ainoastaan katsomalla tai arvioimalla käyttöliittymää. [11]
- Käyttäjille esitettiin vain yksi käyttöliittymäehdotus. Tämän vuoksi heidän ainoa vertailukohtansa oli nykyinen tai pari versiota aiempi järjestelmän käyttöliittymä.

# <span id="page-58-0"></span>**8.2 Prototyypin toimivuus arvioinneissa**

Monessa tutkimuksessa on osoitettu prototyypin arvioinnissa käyttäjiltä saatavan palautteen olevan reaktiivista eli käyttäjien välitöntä reaktiota ja mielipiteitä. [31] Tässä tapauksessa käyttäjien mielipiteet eivät olleet kriittisiä vaan hyväksyviä, joten ne eivät tulleet voimakkaasti esiin, mutta niitä voidaan pitää tämän tyyppisenä reaktiona.

Prototyyppien osalta käyttäjien olisi hyvä päästä käyttämään ja kokeilemaan itse tuotetta [14], mutta tässä tapauksessa, järjestelmän sekä eri käyttäjien tekemien tehtävien laajuudesta johtuen tätä ei olisi kehitystilanteeseen verrattuna voinut pitää mielekkäänä. Käyttäjille prototyyppiä esiteltäessä vaikutti kuitenkin vahvasti siltä, että jokaisella käyttäjällä on järjestelmässä tietyt tehtävät, mitä hän haluaa ja tarvitsee sillä suorittaa. Tämän lisäksi on huomioitavaa, että kyseessä on erillinen projekti, jonka tarkoitus on luoda suuntaviivoja tulevalle kehitykselle, eikä suoranainen tuotekehitysvaihe seuraavaa versiota silmällä pitäen.

Aivan puhtaasti selittämällä käyttäjille olisi voinut olla hankala avata eri käyttöliittymän ominaisuuksia, jolloin jonkintasoisen toiminnallisen prototyypin rakentamista käyttöliittymän havainnollistamiseksi voidaan pitää perusteltuna. Esitetyssä prototyypissä pyrittiin minimoimaan havainnollistettavien toiminnallisuuksien määrä rakentamiseen käytetyn ajan pitämiseksi järkevissä mittasuhteissa.

Kyseessä oli käyttöliittymän arviointi, mutta pelkkien käyttöliittymän osien tekeminen käyttäjille käytettäviksi ei olisi ollut välttämättä hyödyllistä. Käyttöliittymä rakennettiin Windows Office 2007 teeman mukaisesti [32] ja ainoastaan tietoselain poikkesi tästä tyylistä ja oli selvemmin muista esitetyistä ominaisuuksista eroava. Voidaankin olettaa, että käyttöliittymän osat olivat vähintään jollain tasolla tuttuja muista vastaavista sovelluksista. Tietoselaimen esittelyä olisi voinut harkita perusteellisemmin ja esittää käyttäjille enemmän erilaisia esimerkkejä mahdollisista tietoselaimen käyttömahdollisuuksista. Ei myöskään voida tietää, miten kukin käyttäjä tämän toiminnallisuuden ymmärsi ja olisiko se kannattanut esittää jotenkin toisin.

Prototyyppi oli siis sinällään toimiva, mutta voidaan pohtia myös sitä olisiko erityyppisellä esittelyllä saanut tilannetta vuorovaikutteisemmaksi sen sijaan että käyttäjät kuuntelivat esittelyn käyttöliittymästä tilaisuuden aluksi ja tämän jälkeen heitä haastateltiin näkemästään. Ehkä suuri muutos käytössä olevaan versioon jouduttiin ottamaan liian lyhyessä ajassa vastaan. Jos arviointia olisi voitu kehittää tämän osalta jollain tavalla, olisi se varmasti ollut ainakin kokeilemisen arvoinen asia. Täysin toinen asia onkin se, miten heille olisi luotu enemmän aikaa keskittyä ja sisäistää tarjottu käyttöliittymäratkaisu, mutta tehden se tehokkaasti projektin näkökulmasta.

Yhtenä vaihtoehtoisena polkuna olisi voinut olla kehittää kokonaan rakennetun prototyypin rinnalle pari ehdotusta, mitä muuta käyttöliittymä voisi olla. Näiden ei olisi tarvinnut olla niin viimeisteltyjä kuin rakennetussa prototyypin käyttöliittymässä. Tällä olisi saatu keskustelua erilaisista mahdollisuuksista ja se olisi osoittanut käyttäjille, että kaikki on mahdollista ja ettei mihinkään olla sitouduttu.

#### <span id="page-60-0"></span>**8.3 Kuvakäsikirjoitusten osalta tulokseen vaikuttaneita tekijöitä**

Kuvakäsikirjoituksien osalta saatiin aikaan hyvää keskustelua ja positiivista palautetta esitetyistä toiminnoista. Käyttöliittymäprototyyppiin verrattuna käyttäjien oli tässä tapauksessa varmasti helpompi kommentoida näkemäänsä, sillä toiminnot oli esitetty vain pääpiirteissään ja käyttäjät pääsivät tuomaan tarkemman kuvauksen mukaan keskusteluun.

Hyvään tulokseen varmasti vaikutti esitettyjen toiminnallisuuksien helppo ymmärrettävyys sekä niitä havainnollistavien kuvasarjojen sopiva esitysmuoto ja pituus. Useat esitetyistä toiminnallisuuksista oli käyttäjille myös selvästi tarpeellisia.

#### <span id="page-60-1"></span>**8.4 Kuvakäsikirjoitusten käytön arviointi**

Kuvakäsikirjoitusten arviointikierroksella esitetyt kuvasarjat toimivat tehtävässään hyvin. Kun huomioidaan erilaiset asiakkaiden toimintaketjut ja -tavat, ei esitetyistä skenaarioista olisi kannattanut tehdä tarkempia versioita. Tämä olisi myös saattanut viedä keskustelua liian yksityiskohtaiselle tasolle. Toisaalta skenaarioista oli kuvitettuna olennaisimmat vaiheet, joten niiden supistaminenkaan ei olisi ollut hyödyllistä.

Skenaariot olivat riittävän selkeitä ja lyhyitä, että käyttäjät pääsivät niiden avulla selville, mitä yritettiin tuoda esille. Yhden skenaarion esittämiseen tarvittavien kuvien pysyessä maksimissaan viidessä, pysyi skenaarioiden seurattavuus mahdollisimman helppona. Lisäksi kuvakäsikirjoituksilla onnistuttiin tuomaan eri käyttäjille samanlainen kuva toiminnallisuudesta ilman että niitä olisi jouduttu vielä erikseen selittämään läpikäynnin yhteydessä. Skenaariot ja kuvasarjat sopivat teemojen esittelyyn hyvin ja niiden avulla saatiin aikaan juuri halutunlaista keskustelua. Keskusteluissa paikalla olleet henkilöt myös toivat näkemyksiään esille oman työnsä kannalta, mikä oli tavoitteenakin.

Esimerkiksi toiminnallisuuden todellisia vaiheita läpikäydessä viimeinen yhteenveto skenaarion kuvista toimi hyvin alustana keskustelulle, miten prosessi yrityksen sisällä voisi todellisuudessa toimia. Täten viimeisenä käytetty ja esiin jätetty kertaava kuvitus ja lista skenaarion vaiheista osoitti myös hyödyllisyytensä. Sitä, miten paljon sitä muuten käytettiin muistin tukena kesken keskustelun, on vaikea arvioida.

Jossakin määrin tuli esille ilmiötä, että yksittäiset käyttäjät eivät päässeet irtautumaan esitetystä skenaariosta, vaan he olettivat käytetyn esimerkin perusteella, ettei esitetty aihe koske heitä. Tämä tuli kuitenkin kyseisissä tapauksissa käyttäjän kommenteista ilmi, jolloin väärinkäsitys voitiin korjata. Erityisemmin tämä koski mobiilin käytön esimerkkejä, sillä kyseisellä toiminnallisuudella voisi kuitenkin olla useita käyttöalueita ja esitetyt esimerkit saattoivat yksittäistapauksissa rajoittaa käyttäjien ajatusmaailmaa esitetystä ominaisuudesta. Toisaalta tätä olisi voitu tuoda enemmän ilmi myös kertomalla esimerkkejä muistakin mahdollisuuksista ja painottaa esitettävien kuvasarjojen olevan vain esimerkkejä konseptin mahdollistavista asioista. Käyttäjät toivat muiden kuvakäsikirjoitusten kohdalla nykyisiä ongelmallisia osa-alueita hyvin ilmi. Voidaankin pitää hyvin mahdollisena, että he olisivat toimineet samoin, mikäli heillä olisi ollut tilanteita, jossa järjestelmästä olisi ollut hyötyä vaikkapa matkapuhelimessa.

Kuvakäsikirjoitusten arviointikierrokselle suunnatun sisällön kehityksen aikana pois pudotettuja teemoja ei välttämättä olisi kannattanut tuoda mukaan näiden skenaarioiden sekaan tai erillisinä, vaikka niihin olisi saatu esitettävä sisältö. Nykyiselläänkin esityksessä oli paljon materiaalia, eikä tilaisuuksia olisi voinut kovin paljon venyttää nykyisistä ajoista. Lisäksi kussakin kuvakertomuksessa oli varmasti riittävästi keskusteltavaa, joten niiden laajentaminenkaan ei välttämättä olisi ollut mielekästä. Täten voidaan todeta, että toisella kierroksella oli varsin sopivan kokoinen yhdistelmä havainnollistettavia toiminnallisuuksia esitettäviksi käyttäjille ja se esitettiin heille sopivan tiiviisti, mutta silti kattavasti.

Luonnosmaiset kuvakäsikirjoitukset oli sopiva ratkaisu menetelmänä, eikä sille ole varteenotettavia vaihtoehtoisia menetelmiä, jos huomioidaan myös miten vähän kuvakäsikirjoitusten tekemiseen tarvitsee lopulta käyttää aikaa ja miten helppo niitä on tarvittaessa muutella. Kuvakäsikirjoitusten taustalla olevat skenaariot tietenkin vaativat eniten panostusta, sillä niissä tulee ottaa huomioon useampia tekijöitä. Tässä yhteydessä niistä kuitenkin saatiin hiottua sopivan lyhyitä ja selkeitä.

### <span id="page-62-0"></span>**8.5 Työn arviointi**

Pääpiirteissään työn voidaan arvioida menneen hyvin sekä onnistuneiden tilaisuuksien että hyvien tulosten ansiosta. Eri havainnollistamistapojen avulla suunnittelun lähtökohdiksi asetetut teemat saatiin esitettyä käyttäjille ja niistä saatiin palautetta. Käyttäjiltä saatiin vahvistus esitetyille toiminnallisuuksille ja miten ne voisivat toimia sekä mitkä havainnollistetuista toiminnoista voisivat olla käyttäjien kannalta tärkeimpiä.

Havainnollistetut ideat olivat käyttäjien aiemmissa työpajoissa luomia, mutta käyttöliittymäprototyyppiä oli arvioimassa yksi yritys, joka ei osallistunut ideointiin. Yrityksestä saatu palaute oli tästä huolimatta linjassa muilta käyttäjiltä saadun palautteen kanssa, mikä lisää suoritetun tutkimuksen luotettavuutta.

Aineiston analysointi tapahtui työn tekijän toimesta. Voidaan tietysti pohtia, miten paljon tuloksiin vaikutti analysoijan kokemus. Millainen merkitys olisi ollut sillä, jos havaintoja olisi käyty läpi enemmän myös jonkun kokeneemman projektissa olleen kanssa. Toisaalta tilaisuuksien vetäjällä oli aina kokeneempi henkilö mukana tilaisuuksissa, joten ehkä olisi tullut ilmi, mikäli jotain olennaista on jäänyt havaitsematta tai mikäli tulosten määrä olisi eronnut huomattavasti tilaisuuksien perusteella saadusta kuvasta.

#### <span id="page-62-1"></span>**8.6 Jatkotutkimusaiheita**

Tässä tapauksessa esitetyllä käyttöliittymäprototyypillä saatiin tuloksena positiivista, joskin suhteellisen passiivinen vastaanotto. Olisikin mielenkiintoista tutkia, päteekö tämä vain tässä yhdessä tapauksessa ja mitkä asiat siihen voivat vaikuttaa. Voisiko esimerkiksi eritasoinen prototyyppi tai eri versiot käyttöliittymästä vaikuttaa saatavaan palautteeseen? Voisiko kritiikkiä saada enemmän aikaan vaikka erilaisilla käyttöliittymillä? Voitaisiinko löytää yleistettävän tason tuloksia?

Myös prototyypin esittelyä -menetelmänä olisi mielenkiintoista tutkia enemmän. Voitaisiinko vastaavan tasoisella prototyypillä kuin tässä käytettiin saada aikaan erilaisia tuloksia muuttamalla esittelyn rakennetta sekä millaisia vaihtoehtoja tähän tarkoitukseen

voisi löytyä. Miten käyttäjille voisi tarjota järjestelmästä parhaan mahdollisen kokemuksen sitä esittelemällä?

# <span id="page-64-0"></span>**Lähteet**

- [1] Keinonen, T. & Jääskö V. (Toim.). Tuotekonseptointi. Helsinki: Teknologiateollisuus ry, 2004. 197 s. ISBN 951-817-832-1.
- [2] Nieminen, M.P. & Mannonen, P. User-centered product concept development. Teoksessa International encyclopedia of ergonomics  $\&$  human factors,  $2^{nd}$ edition. Taylor & Francis, New York, 2006. S. 1728-1732. ISBN 0-7484-0847-9.
- [3] Rosenberg, D. Revisiting tangible speculation: 20 years of UI prototyping. Interactions, 2006. Vol. 13:1. S. 31-32. ISSN 1072-5520
- [4] Tyllinen, M. Käyttäjien osallistaminen ideointiin osana toiminnanohjausjärjestelmän konseptikehitystä. Diplomityö. Teknillinen korkeakoulu, Informaatio- ja luonnontieteiden tiedekunta. Espoo. 2009. 89s.
- [5] Nieminen, M. P. & Tyllinen M. Concept development with real users: involving customers in creative problem solving. 1st International Conference on Human Centered Design, San Diego, USA, 2009. Vol. 5619/2009. S. 869-878. ISBN 978-3-642-02805-2.
- [6] ISO 13407. Human-centred design processes for interactive systems. International Standard. Geneve: International Standards Organization, 1999.
- [7] Nieminen, M. P. Process and methods of user-centered concept development. Lisensiaatintyö. Teknillinen korkeakoulu, Tietotekniikan osasto. Espoo. 2006. 81 s.
- [8] Beyer, H. & Holtzblatt, K. Contextual design: defining customer-centered systems. San Francisco: Academic Press, 1998. 472 s. ISBN 1-55860-411-1.
- [9] Hanington, B. Methods in the making: a perspective on the state of human research in design. Design issues, 2003. Vol. 19:4. S. 9-18. ISSN 0747-9360.
- [10] Mattelmäki, T. Design probes. Väitöskirja. Taideteollinen korkeakoulu, Helsinki. 2006. 219 s. ISBN 951-558-211-3.
- [11] Hackos, J. T. & Redish, J. C. User and task analysis for interface design. New York: John Wiley & Sons, 1998. 488 s. ISBN 0-471-17831-4.
- [12] Nieminen, M. P., Mannonen, P. & Turkki, L. User-centered concept development process for emerging technologies. Teoksessa Proceedings of the third Nordic conference on human-computer interaction. Tampere, Finland. 23- 27.10.2004. ACM, New York, NY: NordiCHI '04. Vol. 82. S. 225-228. ISBN 1- 58113-857-1.
- [13] De Bono, E. Kuusi ajatteluhattua. [Käännös: Marja-Liisa Kinturi]. Helsinki: MARK kustannus, 1990. 162 s. ISBN 952-9569-01-7.
- [14] Benyon, D., Turner, P. &Turner, S. Designing interactive systems: people, activities, contexts, technologies. Harlow: Addison-Wesley, 2005. 789 s. ISBN 0-321-11629-1.
- [15] Nielsen, J. Usability Engineering. Boston: Academic Press, 1993. 358 S. ISBN 0-12-518406-9.
- [16] Lichter, H., Schneider-Hufscmidt, M., & Züllighoven, H. Prototyping in industrial software projects – bridging the gap between theory and practice. Teoksessa Proceedings of the  $15<sup>th</sup>$  international conference on software engineering. Baltimore, Maryland, United States. 17-21.5.1993. Los Alamitos, CA: International conference on software engineering. IEEE computer society press, 1993. S. 221-229. ISBN 0-89791-588-7.
- [17] McCurdy, M., Connors, C., Pyrzak, G., Kanefsky, B., & Vera, A. Breaking the fidelity barrier: an examination of our current characterization of prototypes and an example of a mixed-fidelity success. Teoksessa: Proceedings of the SIGCHI Conference on Human Factors in Computing Systems. Montreal, Quebec, Canada. 22-27.4.2006. ACM, New York, New York: CHI '06. S. 1233-1242. ISBN 1-59593-372-7.
- [18] Leventhal, L. M. & Barnes, J. A. Usability engineering: process, products, and examples. Upper Saddle River, New Jersey: Pearson Prentice Hall, 2008. 314 s. ISBN-10: 0-13-157008-0/ISBN-13: 978-0-13-157008-5.
- [19] Kantola, N & Jokela, T. SVSb: simple and visual storyboards: developing a visualization method for depicting user scenarios. Teoksessa: Proceedings of the 19th Australasian conference on computer-human interaction: entertaining user interfaces. Adelaide, Australia. 28-30.11.2007. New York, New York, USA: OZCHI, 2007. Vol. 251. S. 49-56. ISBN 978-1-59593-872-5.
- [20] Van der Lelie, C. The value of storyboards in the product design process. Personal and ubiquitous computing, 2006. Vol. 10:2-3. S. 159-162. ISSN 1617- 4909.
- [21] Truong, K. N., Hayes, G. R., & Abowd, G. D. Storyboarding: an empirical determination of best practices and effective guidelines. Teoksessa Proceedings of the  $6<sup>th</sup>$  conference on designing interactive systems. University Park, PA, USA. 26-28.6.2006. DIS '06. New York, New York, USA: ACM, 2006. S. 12- 21. ISBN 1-59593-367-0.
- [22] Hyysalo, S. Käyttäjätieto ja käyttäjätutkimuksen menetelmät. Helsinki: Edita, 2006. 319 s. ISBN 951-37-4640-2.
- [23] Kvale, S. Interviews: an Introduction to qualitative research interviewing. Thousand Oaks, California: Sage Publications, 1996. 326 s. ISBN 0-8039-5820- X.
- [24] Kontio, J., Lehtola, L. & Bragge, J. Using the focus group method in software engineering: obtaining practitioner and user experiences. Teoksessa Proceedings of the 2004 international symposium on empirical software engineering. 19- 20.8.2004. Washington, DC: International symposium on empirical software engineering. IEEE computer society, 2004. S. 271-280. ISBN 0-7695-2165-7.
- [25] Klaus, H., Rosemann, M. & Gable, G. G. What is ERP? Information systems frontiers, 2000. Vol. 2:2. S. 141-162. ISSN 1572-9419.
- [26] Stevenson, William J. Operations Management 8th edition. Boston: McGraw-Hill, 2005. 871 s. ISBN 0-07-286905-4.
- [27] Tieto Lean System. (Verkkosivusto). [Viitattu 1.1.2010] Saatavissa: http://www.leansystem.fi/
- [28] Nieminen, M. P. "By the people, for the people": can people really design their own information systems? International association of societies of design research 2009. Coex, Seoul, Korea. 18-22.10.2009. ISBN 978-89-963194-0-5.
- [29] Cordes, R. E., Task-selection bias: a case for user-defined tasks. International journal of human-computer interaction, 2001. Vol 13:4. S. 411-419. ISSN 1044- 7318.
- [30] Calisir, F. & Calisir, F. The relation of interface usability characteristics, perceived usefulness, and perceived ease of use to end-user satisfaction with enterprise resource planning (ERP) systems. Computers in human behavior, 2004. Vol 20:4. S. 505-515. ISSN 0747-5632.
- [31] Smith, H., Fitzpatrick, G., & Rogers, Y. Eliciting reactive and reflective feedback for a social communication tool: a multi-session approach. Teoksessa Proceedings of the 5th conference on designing interactive systems: processes, practices, methods, and techniques. Cambridge, MA, USA. 1-4.8.2004. DIS '04. New York, New York, USA: ACM, 2004. S. 39-48. ISBN 1-58113-787-7.
- [32] Microsoft Corporation. 2007 Office System Document: Developer Overview of the User Interface. 2006.

# **Liitteet**

Liite 1: Käyttöliittymäprototyypin esittely

Liite 2: Haastattelukysymykset prototyypin arvioinneissa

Liite 3: Kuvakäsikirjoitukset

Liite 4: Haastattelukysymysrunko kuvakäsikirjoituksien arvioinneissa